i

# **Inhaltsverzeichnis**

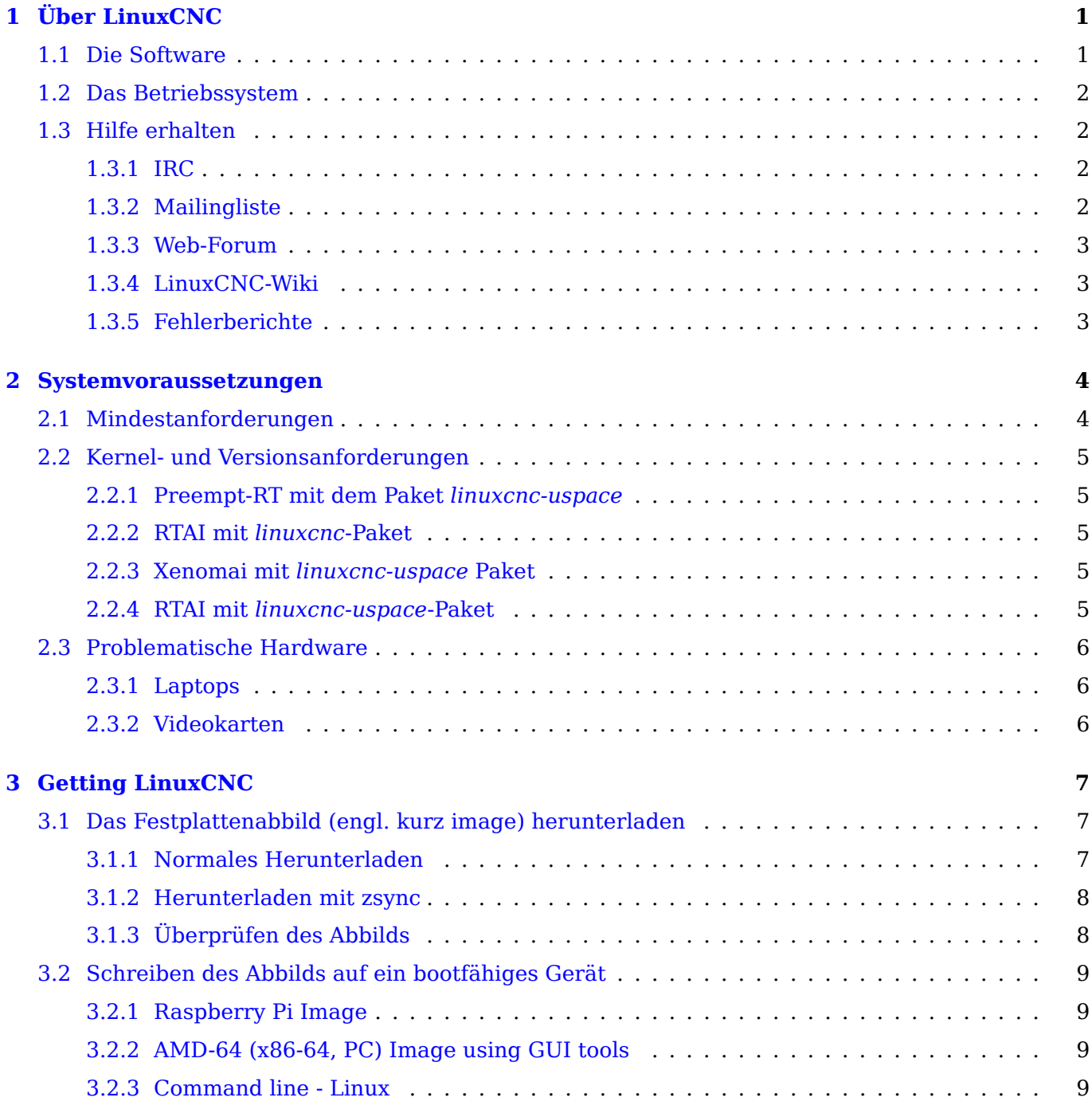

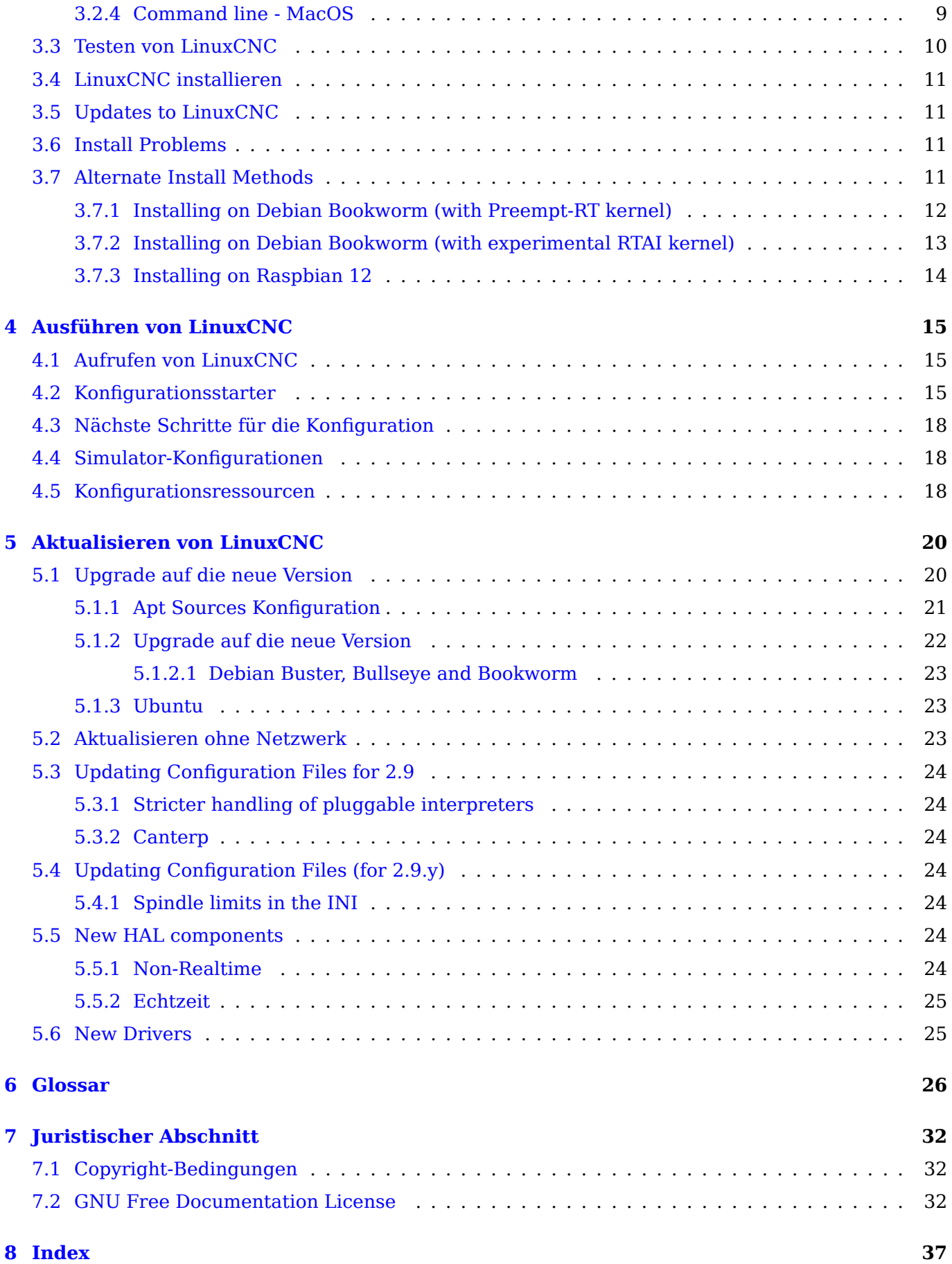

Das LinuxCNC-Team

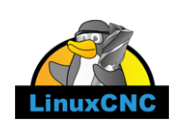

Dieses Handbuch ist noch in Arbeit. Wenn Sie beim Schreiben, Redigieren oder bei der grafischen Aufbereitung helfen können, wenden Sie sich bitte an ein Mitglied des Redaktionsteams oder schreiben Sie eine E-Mail (bevorzugt auf Englisch, aber nicht zwingend, es findet sich jemand) an emcusers@lists.sourceforge.net.

Copyright © 2000-2020 LinuxCNC.org

Es wird die Erlaubnis erteilt, dieses Dokument unter den Bedingungen der GNU Free Document[ation](mailto:emc-users@lists.sourceforge.net) [License, Version 1.1 oder ein](mailto:emc-users@lists.sourceforge.net)er späteren Version, die von der Free Software Foundation veröffentlicht wurde, zu kopieren, zu verbreiten und/oder zu verändern; ohne unveränderliche Abschnitte, ohne Texte auf der Vorderseite und ohne Texte auf der Rückseite des Umschlags. Eine Kopie der Lizenz ist in dem Abschnitt "GNU Free Documentation License" enthalten.

Wenn Sie die Lizenz nicht finden, können Sie eine Kopie bei uns bestellen:

Free Software Foundation, Inc. 51 Franklin Street Fifth Floor Boston, MA 02110-1301 USA.

(Maßgeblich ist die englische Sprachfassung, deswegen wurde sie hier nicht übersetzt, im Fall von Verständnisproblemen siehe zur Anregung http://www.gnu.de/documents/gpl-3.0.de.html und lassen Sie sich beraten )

LINUX® ist das eingetragene Warenzeichen von Linus Torvalds in den USA und anderen Ländern. Die eingetragene Marke Linux® wird im Rahmen einer Unterlizenz von LMI, dem exklusiven Lizenznehmer von Linus Torvalds, dem Eigentüm[er der Marke auf weltweiter Basis, verwendet.](http://www.gnu.de/documents/gpl-3.0.de.html)

Das LinuxCNC-Projekt ist nicht mit Debian® verbunden. Debian\_ ist ein eingetragenes Warenzeichen im Besitz von Software in the Public Interest, Inc.

Das LinuxCNC-Projekt ist nicht mit UBUNTU® verbunden. UBUNTU ist eine eingetragene Marke im Besitz von Canonical Limited.

# <span id="page-4-0"></span>**Kapitel 1**

# **Über LinuxCNC**

# <span id="page-4-1"></span>**1.1 Die Software**

- LinuxCNC (Enhanced Machine Control) ist ein Softwaresystem zur Computersteuerung von Werkzeugmaschinen wie Fräs- und Drehmaschinen, Robotern wie Puma und Scara und anderen computergesteuerten Maschinen mit bis zu 9 Achsen.
- LinuxCNC ist freie Software mit offenem Quellcode. Aktuelle Versionen von LinuxCNC sind vollständig unter der GNU General Public License und Lesser GNU General Public License (GPL und LGPL) lizenziert
- LinuxCNC bietet:
	- **–** einfaches Entdecken und Testen ohne Installation mit der LiveCD
	- **–** einfache Installation von der Live-CD
	- **–** benutzerfreundliche grafische Konfigurationsassistenten zum schnellen Erstellen einer maschinenspezifischen Konfiguration
	- **–** direkt verfügbar als reguläre Pakete in den letzten Veröffentlichungen von Debian (seit Bookworm) und Ubuntu (seit Kinetic Kudu)
	- **–** eine grafische Benutzeroberfläche (GUI) (es stehen sogar mehrere GUIs zur Auswahl)
	- **–** ein Tool zur Erstellung einer grafischen Benutzeroberfläche (Glade)
	- **–** ein Interpreter für *G-Code* (die Programmiersprache für RS-274-Werkzeugmaschinen)
	- **–** ein System zur Bewegungsplanung in Echtzeit mit Vorausschau
	- **–** Betrieb von Low-Level-Maschinenelektronik wie Sensoren und Motorantriebe
	- **–** eine einfach zu bedienende *Steckplatinen*-Schicht für die schnelle Erstellung einer einzigartigen Konfiguration für Ihre Maschine
	- **–** eine mit Leiterdiagrammen programmierbare Software-SPS
- Es bietet keine Zeichnungsfunktionen (CAD Computer Aided Design) oder G-Code-Generierung aus der Zeichnung (CAM - Computer Automated Manufacturing).
- Er kann bis zu 9 Achsen gleichzeitig bewegen und unterstützt eine Vielzahl von Schnittstellen.
- Die Steuerung kann echte Servos (analog oder PWM) mit der Feedback-Schleife durch die LinuxCNC-Software auf dem Computer, oder Open-Loop mit Schritt-Servos oder Schrittmotoren betreiben.
- Zu den Funktionen der Bewegungssteuerung gehören: Fräserradius- und Längenkompensation, auf eine bestimmte Toleranz begrenzte Bahnabweichung, Gewindedrehen, synchronisierte Achsenbewegung, adaptiver Vorschub, Vorschubübersteuerung durch den Bediener und konstante Geschwindigkeitsregelung.
- Unterstützung für nicht-kartesische Bewegungssysteme wird über benutzerdefinierte Kinematikmodule bereitgestellt. Zu den verfügbaren Architekturen gehören Hexapoden (Stewart-Plattformen und ähnliche Konzepte) und Systeme mit Drehgelenken für die Bewegung wie PUMA- oder SCARA-Roboter.
- LinuxCNC läuft auf Linux mit Echtzeit-Erweiterungen.

# **1.2 Das Betriebssystem**

<span id="page-5-0"></span>LinuxCNC ist als gebrauchsfertige Pakete für die Ubuntu- und Debian-Distributionen verfügbar.

# **1.3 Hilfe erhalten**

### <span id="page-5-1"></span>**1.3.1 IRC**

IRC steht für Internet Relay Chat. Es ist eine Live-Verbindung zu anderen LinuxCNC-Benutzern. Der LinuxCNC IRC-Kanal ist #linuxcnc auf libera.chat.

<span id="page-5-2"></span>Der einfachste Weg, in den IRC zu gelangen, ist die Verwendung des eingebetteten Clients auf dieser Seite.

#### **Etwas IRC-Etikette**

- [•](https://web.libera.chat/#linuxcnc) Stellen Sie gezielte Fragen... Vermeiden Sie Fragen wie "Kann mir jemand helfen?".
- Wenn Sie wirklich neu auf diesem Gebiet sind, denken Sie ein wenig über Ihre Frage nach, bevor Sie sie tippen. Stellen Sie sicher, dass Sie genügend Informationen geben, damit jemand Ihre Frage lösen kann.
- Haben Sie etwas Geduld, wenn Sie auf eine Antwort warten, denn manchmal dauert es eine Weile, bis eine Antwort formuliert wird, oder alle sind mit der Arbeit beschäftigt oder so.
- Richten Sie Ihr IRC-Konto mit Ihrem eindeutigen Namen ein, damit andere wissen, wer Sie sind. Wenn Sie den Java-Client verwenden, sollten Sie jedes Mal, wenn Sie sich anmelden, denselben Namen verwenden. So können sich die Leute merken, wer Sie sind, und wenn Sie schon einmal dabei waren, werden sich viele an die vergangenen Diskussionen erinnern, was für beide Seiten Zeit spart.

#### **Dateien teilen**

Die gängigste Art, Dateien im IRC auszutauschen, besteht darin, die Datei auf einen der folgenden oder einen ähnlichen Dienst hochzuladen und den Link einzufügen:

- *For text*: https://pastebin.com/, http://pastie.org/, https://gist.github.com/
- *For pictures*: https://imagebin.org/, https://imgur.com/, https://bayimg.com/
- *For files*: https://filedropper.com/, https://filefactory.com/, https://1fichier.com/

### **1.3.2 Mailingli[ste](https://imagebin.org/)**

<span id="page-5-3"></span>Eine Internet-Mailingliste ist eine Möglichkeit, Fragen zu stellen, die jeder auf dieser Liste sehen und nach Belieben beantworten kann. Auf einer Mailingliste können Sie Ihre Fragen besser stellen als im IRC, aber die Antworten dauern länger. Kurz gesagt: Sie senden eine Nachricht an die Liste und erhalten entweder tägliche Zusammenfassungen oder individuelle Antworten, je nachdem, wie Sie Ihr Konto eingerichtet haben.

Sie können die Mailingliste emc-users abonnieren unter: https://lists.sourceforge.net/lists/listinfo/ emc-users

## **1.3.3 Web-Forum**

Ein Webforum finden Sie unter https://forum.linuxcnc.org oder über den Link oben auf der Homepage von linuxcnc.org.

Diese ist recht aktiv, aber die Zielgruppe ist stärker auf die Benutzer ausgerichtet als die Mailingliste. Wenn Sie sicher sein wollen, d[ass Ihre Nachricht von den](https://forum.linuxcnc.org) Entwicklern gesehen wird, sollten Sie die Mailingliste bevorzugen.

### **1.3.4 LinuxCNC-Wiki**

Eine Wiki-Site ist eine von Benutzern gepflegte Website, die von jedermann ergänzt und bearbeitet werden kann.

<span id="page-6-0"></span>The user maintained LinuxCNC Wiki site contains a wealth of information and tips at: https://wiki.linuxcnc.org

### **1.3.5 Fehlerberichte**

<span id="page-6-1"></span>Report bugs to the LinuxCNC github bug tracker.

# <span id="page-7-0"></span>**Kapitel 2**

# **Systemvoraussetzungen**

## **2.1 Mindestanforderungen**

<span id="page-7-1"></span>The minimum system to run LinuxCNC and Debian / Ubuntu may vary depending on the exact usage. Stepper systems in general require faster threads to generate step pulses than servo systems. You can use the Live CD to test the software before committing to a permanent installation on a computer. Keep in mind that the Latency Test numbers are more important than the processor speed for software step generation. More information on the Latency Test is here. In addition LinuxCNC needs to be run on an operating system that uses a specially modified kernel, see Kernel and Version Requirements.

Additional information is on the LinuxCNC Wiki site: Hardware Requirements

LinuxCNC und Debian Linux sollte einigermaßen gut auf einem Computer mit den folgenden minimalen Hardware-Spezifikationen laufen. Diese Zahlen sind nicht da[s absolute Minimum, sondern wir](#page-8-5)d eine angemessene Leistung für die meisten Stepper-[Systeme geben.](https://wiki.linuxcnc.org/cgi-bin/wiki.pl?Hardware_Requirements)

- 700 MHz x86-Prozessor (1,2 GHz x86-Prozessor empfohlen) oder Raspberry Pi 4 oder besser.
- LinuxCNC 2.8 or later from the Live CD expects a 64-bit capable system.
- 512 MB of RAM, 4 GB with GUI to avoid surprises
- No hard disk for Live CD, 8 GB or more for permanent installation
- Graphics card capable of at least 1024x768 resolution, which is not using the NVidia or ATI fglrx proprietary drivers. Modern onboard graphic chipsets seem to generally be OK.
- Internet connection (not strictly needed, but very useful for updates and for communicating with the LinuxCNC community)

Minimum hardware requirements change as Linux distributions evolve so check the Debian web site for details on the Live CD you're using. Older hardware may benefit from selecting an older version of the Live CD when available.

If you plan not to rely on the distribution of readily executable programs ("binaries") but aim at contributing to the source tree of LinuxCNC, then there is a good chance you want a sec[ond com](https://www.debian.org/releases/stable/amd64/ch02.en.html)puter to perform the compilation. Even though LinuxCNC and your developments could likely be executed at the same time with respect to disk space, RAM and even CPU speed, a machine that is busy will have worse latencies, so you are unlikely to compile your source tree and produce chips at the same time.

# <span id="page-8-0"></span>**2.2 Kernel- und Versionsanforderungen**

<span id="page-8-5"></span>LinuxCNC requires a kernel modified for realtime use to control real machine hardware. It can, however run on a standard kernel in simulation mode for purposes such as checking G-code, testing config files and learning the system. To work with these kernel versions there are two versions of LinuxCNC distributed. The package names are "linuxcnc" and "linuxcnc-uspace".

Die Echtzeit-Kerneloptionen sind preempt-rt, RTAI und Xenomai.

Sie können die Kernel-Version Ihres Systems mit dem folgenden Befehl ermitteln:

uname -a

Wenn Sie (wie oben) -rt- im Kernel-Namen sehen, dann laufen Sie mit dem preempt-rt Kernel und sollten die "uspace" Version von LinuxCNC installieren. Sie sollten auch uspace für "sim"-Konfigurationen auf Nicht-Echtzeit-Kerneln installieren

Wenn Sie -rtai- im Kernel-Namen sehen, dann laufen Sie mit RTAI-Echtzeit. Siehe unten für die LinuxCNC Version zu installieren.

### <span id="page-8-1"></span>**2.2.1 Preempt-RT mit dem Paket** *linuxcnc-uspace*

Preempt-RT is the newest of the realtime systems, and is also the version that is closest to a mainline kernel. Preempt-RT kernels are available as precompiled packages from the main repositories. The search term "PREEMPT RT" will find them, and one can be downloaded and installed just like any other package. Preempt-RT will generally have the best driver support and is the only option for systems using the Mesa ethernet-connected hardware driver cards. In general preempt-rt has the worst latency of the available systems, but there are exceptions.

### <span id="page-8-2"></span>**2.2.2 RTAI mit** *linuxcnc***-Paket**

RTAI ist seit vielen Jahren die Hauptstütze der LinuxCNC-Distributionen. Es wird in der Regel die beste Echtzeit-Leistung in Bezug auf niedrige Latenz, aber möglicherweise schlechtere Peripherie-Unterstützung und nicht so viele Bildschirmauflösungen haben. Ein RTAI-Kernel ist im LinuxCNC-Paket-Repository verfügbar. Wenn Sie aus dem Live/Install-Image installiert haben, wird der Wechsel zwischen Kernel und LinuxCNC-Flavour in [Installing-RTAI] beschrieben.

## <span id="page-8-3"></span>**2.2.3 Xenomai mit** *linuxcnc-uspace* **Paket**

Xenomai wird auch unterstützt, aber Sie müssen den Kernel finden oder bauen und LinuxCNC aus den Quellen kompilieren, um es zu nutzen.

## <span id="page-8-4"></span>**2.2.4 RTAI mit** *linuxcnc-uspace***-Paket**

It is also possible to run LinuxCNC with RTAI in user-space mode. As with Xenomai you will need to compile from source to do this.

# **2.3 Problematische Hardware**

## <span id="page-9-0"></span>**2.3.1 Laptops**

Laptops are not generally suited to real time software step generation. Again a Latency Test run for an extended time will give you the info you need to determine suitability.

## <span id="page-9-1"></span>**2.3.2 Videokarten**

Wenn Ihre Installation mit einer Bildschirmauflösung von 800 x 600 erscheint, erkennt Debian höchstwahrscheinlich Ihre Grafikkarte oder Ihren Monitor nicht. Dies kann manchmal durch die Installation von Treibern oder die Erstellung/Bearbeitung von Xorg.conf-Dateien umgangen werden.

# <span id="page-10-0"></span>**Kapitel 3**

# **Getting LinuxCNC**

This section describes the recommended way to download and make a fresh install of LinuxCNC. There are also Alternate Install Methods for the adventurous. If you have an existing install that you want to upgrade, go to the Updating LinuxCNC section instead.

#### <span id="page-10-3"></span>**Anmerkung**

To operate m[achinery LinuxCNC require](#page-14-4)s a special kernel with real-time extensions. There are three possibilities here: preem[pt-rt, RTAI or Xenomai](#page-23-2). In addition there are two versions of LinuxCNC which work with these kernels. See the table below for details. However for code testing and simulation it is possible to run the linuxcnc-uspace application on a stock kernel.

Fresh installs of LinuxCNC are most easily created using the Live/Install Image. This is a hybrid ISO filesystem image that can be written to a USB storage device or a DVD and used to boot a computer. At boot time you will be given a choice of booting the "Live" system (to run LinuxCNC without making any permanent changes to your computer) or booting the Installer (to install LinuxCNC and its operating system onto your computer's hard drive).

Der Prozesses sieht grob umrissen wie folgt aus:

- 1. Laden Sie das Live/Installations-Image herunter.
- 2. Schreiben Sie das Image auf ein USB-Speichergerät oder eine DVD.
- 3. Booten Sie das Live-System, um LinuxCNC zu testen.
- 4. Booten Sie das Installationsprogramm, um LinuxCNC zu installieren.

## **3.1 Das Festplattenabbild (engl. kurz image) herunterladen**

<span id="page-10-1"></span>This section describes some methods for downloading the Live/Install image.

### **3.1.1 Normales Herunterladen**

<span id="page-10-2"></span>Software for LinuxCNC to download is presented on the project's Downloads page. Most users will aim for the disk image for Intel/AMD PCs, the URL will resemble https://www.linuxcnc.org/iso/linuxcnc\_2.9.2 amd64.hybrid.iso.

For the Raspberry Pi, multiple images are provided to address di[fferences between](https://linuxcnc.org/downloads/) the RPi4 and RPi5.

#### **Anmerkung**

Do not use the regular Raspbian distribution for LinuxCNC that may have shipped with your RPi starter kit - that will not have the real-time kernel and you cannot migrate from Raspbian to Debian's kernel image.

### **3.1.2 Herunterladen mit zsync**

<span id="page-11-0"></span>zsync is a download application that efficiently resumes interrupted downloads and efficiently transfers large files with small modifications (if you have an older local copy). Use zsync if you have trouble downloading the image using the Normal Download method.

zsync unter Linux

1. Installieren Sie zsync mit Synaptic oder indem Sie Folgendes in einem Terminal-Programm ausführen

sudo apt-get install zsync

2. Führen Sie dann diesen Befehl aus, um die Iso auf Ihren Computer herunterzuladen

zsync https://www.linuxcnc.org/iso/linuxcnc\_2.9.2-amd64.hybrid.iso

**zsync unter Windows** There is a Windows port of zsync. It works as a console application and can be downloaded from https://www.assembla.com/spaces/zsync-windows/documents .

### **3.1.3 Überprüfen des Abbilds**

(Dieser Schritt ist ni[cht erforderlich, wenn Sie zsync verwendet haben\)](https://www.assembla.com/spaces/zsync-windows/documents)

<span id="page-11-1"></span>1. Überprüfen Sie nach dem Herunterladen die Prüfsumme des Bildes, um die Integrität sicherzustellen.

md5sum linuxcnc-2.9.2-amd64.iso

oder

sha256sum linuxcnc-2.9.2-amd64.iso

1. Vergleichen Sie dann mit diesen Prüfsummen

```
amd64 (PC)
md5sum: 1815aceaac0e7861747aa34d61846e79
sha256sum: 08b3f59233e47c91cf1c9a85c41df48542c97b134efefa7446d3060c9a3e644b
arm64 (Pi)
md5sum: 4547e8a72433efb033f0a5cf166a5cd2
sha256sum: ff3ba9b8dfb93baf1e2232746655f8521a606bc0fab91bffc04ba74cc3be6bf0
```
**Überprüfen Sie md5sum auf Windows oder Mac** Windows und Mac OS X werden nicht mit einem md5sum-Programm ausgeliefert, aber es gibt Alternativen. Weitere Informationen finden Sie unter: How To MD5SUM

# **3.2 Schreiben des Abbilds auf ein bootfähiges Gerät**

<span id="page-12-0"></span>The LinuxCNC Live/Install ISO Image is a hybrid ISO image which can be written directly to a USB storage device (flash drive) or a DVD and used to boot a computer. The image is too large to fit on a CD.

### **3.2.1 Raspberry Pi Image**

The Raspbery Pi image is a completes SD card image and should be written to an SD card with the [Raspberry Pi Imager App](https://www.raspberrypi.com/software/).

### **3.2.2 AMD-64 (x86-64, PC) Image using GUI tools**

Download and install [Balena Etcher](https://etcher.balena.io/#download-etcher) (Linux, Windows, Mac) and write the downloaded image to a USB drive.

If your image fails to boot then please also try Rufus. It looks more complicated but seems to be more compatible with various BIOSes.

### **3.2.3 Command line - Linux**

- 1. Schließen Sie ein USB-Speichergerät an (z. B. ein Flash-Laufwerk oder ein Gerät vom Typ Thumb Drive).
- 2. Ermitteln Sie die Gerätedatei, die dem USB-Flash-Laufwerk entspricht. Diese Information finden Sie in der Ausgabe von dmesg, nachdem Sie das Gerät angeschlossen haben. /proc/partitions kann ebenfalls hilfreich sein.
- 3. Verwenden Sie den Befehl dd, um das Image auf Ihr USB-Speichergerät zu schreiben. Wenn Ihr Speichergerät zum Beispiel als /dev/sde angezeigt wird, verwenden Sie diesen Befehl:

dd if=linuxcnc\_2.9.2-amd64.hybrid.iso of=/dev/sde

### **3.2.4 Command line - MacOS**

<span id="page-12-1"></span>1. Öffnen Sie ein Terminal und geben Sie ein

#### diskutil list

- 2. Stecken Sie den USB-Stick ein und notieren Sie sich den Namen der neuen Festplatte, die angezeigt wird, z. B. /dev/disk5
- 3. unmount the USB. The number found above should be substitued in place of the N

diskutil unmountDisk /dev/diskN

4. Transfer the data with dd, as for Linux above. Note that the disk name has an added "r" at the begining

5. Bitte beachten Sie, dass dieser Vorgang sehr lange dauern kann und dass Sie während des Vorgangs keine Rückmeldung erhalten.

Schreiben des Abbilds auf eine DVD unter Linux

- 1. Legen Sie einen DVD-Rohling in Ihren Brenner ein. Ein Fenster "CD/DVD Creator" oder "Disc-Typ auswählen" wird angezeigt. Schließen Sie es, da wir es nicht verwenden werden.
- 2. Suchen Sie das heruntergeladene Bild im Dateibrowser.
- 3. Klicken Sie mit der rechten Maustaste auf die ISO-Image-Datei und wählen Sie Write to Disc.
- 4. Wählen Sie die Schreibgeschwindigkeit. Es wird empfohlen, mit der niedrigstmöglichen Geschwindigkeit zu schreiben.
- 5. Starten Sie den Brennvorgang.
- 6. Wenn ein Fenster "Wählen Sie einen Dateinamen für das Disk-Image" erscheint, wählen Sie einfach OK.

Schreiben des Abbilds auf eine DVD unter Windows

- 1. Laden Sie Infra Recorder, ein kostenloses und quelloffenes Bildbrennprogramm, herunter und installieren Sie es: http://infrarecorder.org/
- 2. Legen Sie eine leere CD in das Laufwerk ein und wählen Sie Nichts tun oder Abbrechen, wenn ein Dialogfeld für die automatische Ausführung erscheint.
- 3. Open Infra Record[er, and select the](http://infrarecorder.org/) *Actions* menu, then *Burn image*.

Schreiben des Abbilds auf eine DVD unter Mac OSX

- 1. Die .iso-Datei herunterladen
- 2. Klicken Sie mit der rechten Maustaste auf die Datei im Finder-Fenster und wählen Sie "Auf einen Datenträger brennen" (die Option zum Brennen auf einen Datenträger wird nur angezeigt, wenn der Computer über ein optisches Laufwerk verfügt oder angeschlossen ist)

## **3.3 Testen von LinuxCNC**

<span id="page-13-0"></span>Schalten Sie den Computer mit dem angeschlossenen USB-Speichergerät oder der DVD im DVD-Laufwerk aus und schalten Sie ihn dann wieder ein. Dadurch wird der Computer vom Live/Installationsabbild gebootet und die Option Live-Boot gewählt.

#### **Anmerkung**

If the system does not boot from the DVD or USB stick, it may be necessary to change the boot order in the PC BIOS.

<span id="page-14-5"></span>Sobald der Computer hochgefahren ist, können Sie LinuxCNC ausprobieren, ohne es zu installieren. Sie können keine benutzerdefinierten Konfigurationen erstellen oder ändern die meisten Systemeinstellungen in einer Live-Sitzung, aber Sie können (und sollten) den Latenz-Test durchführen.

Um LinuxCNC auszuprobieren: Wählen Sie aus dem Menü Anwendungen/CNC den Eintrag LinuxCNC. Es öffnet sich ein Dialogfeld, aus dem Sie eine von vielen Beispielkonfigurationen auswählen können. An diesem Punkt ist es nur wirklich sinnvoll, eine "sim" Konfiguration zu wählen. Einige der Beispielkonfigurationen enthalten auf dem Bildschirm 3D simulierte Maschinen, suchen Sie nach "Vismach", um diese zu sehen.

Um festzustellen, ob Ihr Computer für die Erzeugung von Software-Schrittimpulsen geeignet ist, führen Sie den Latenztest wie folgt aus: here.

At the time of writing the Live Image is only available with the preempt-rt kernel and a matching LinuxCNC. On some hardware this might not offer good enough latency. There is an experimental version available using the RTAI realtime kernel which will often give better latency.

# **3.4 LinuxCNC installieren**

<span id="page-14-0"></span>To install LinuxCNC from the Live CD select *Install (Graphical)* at bootup.

# **3.5 Updates to LinuxCNC**

<span id="page-14-1"></span>Mit der normalen Installation der Update-Manager wird Sie über Updates zu LinuxCNC, wenn Sie online gehen und ermöglichen es Ihnen, einfach zu aktualisieren, ohne Linux Kenntnisse erforderlich. Es ist OK, alles außer dem Betriebssystem zu aktualisieren, wenn gefragt.

#### **Warnung**

Aktualisieren Sie das Betriebssystem nicht, wenn Sie dazu aufgefordert werden. Sie sollten jedoch Betriebssystem *Aktualisierungen* akzeptieren, insbesondere Sicherheitsaktualisierungen.

## **3.6 Install Problems**

<span id="page-14-2"></span>In seltenen Fällen kann es vorkommen, dass Sie das BIOS auf die Standardeinstellungen zurücksetzen müssen, wenn während der Live-CD-Installation die Festplatte beim Booten nicht erkannt wird.

## **3.7 Alternate Install Methods**

<span id="page-14-3"></span>The easiest, preferred way to install LinuxCNC is to use the Live/Install Image as described above. That method is as simple and reliable as we can make it, and is suitable for novice users and experienced users alike. However, this will typically replace any existing operating system. If you have files on the target PC that you want to keep, then use one of the methods described in this section.

<span id="page-14-4"></span>Zusätzlich werden für erfahrene Benutzer, die mit der Debian-Systemadministration vertraut sind (Installations-Images finden, apt-Quellen manipulieren, Kernel-Flavors ändern usw.), Neuinstallationen auf den folgenden Plattformen unterstützt: ("amd64" bedeutet "64-bit" und ist nicht spezifisch für AMD-Prozessoren, es läuft auf jedem 64-bit x86-System)

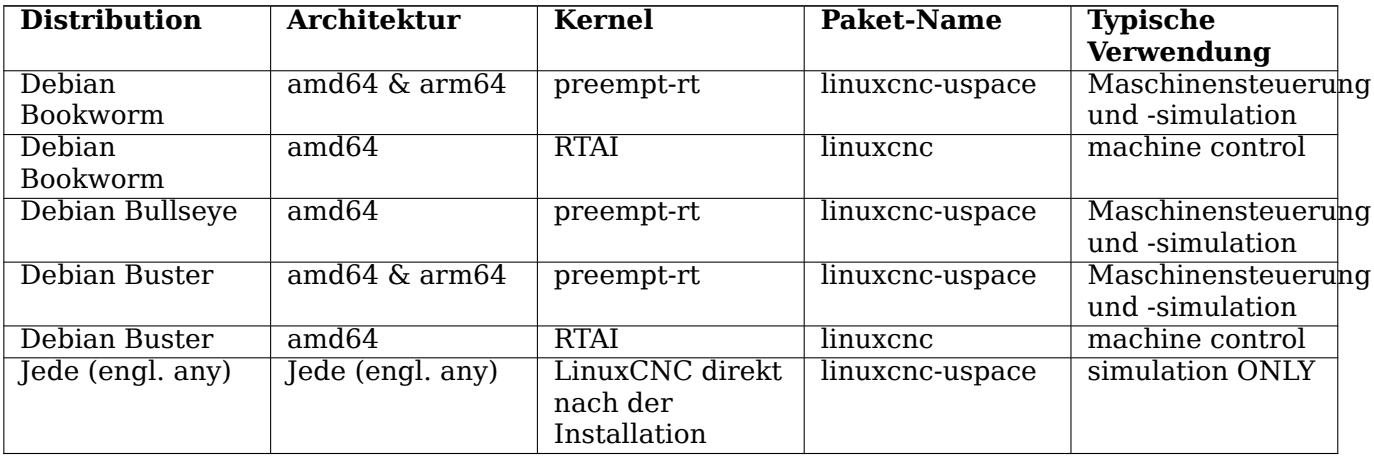

#### **Anmerkung**

LinuxCNC v2.9 is not supported on Debian 9 or older.

**Preempt-RT-Kernel** The Preempt-rt kernels are available for Debian from the regular debian.org archive. The package is called linux-image-rt-\*. Simply install the package in the same way as any other package from the Synaptic Package manager or with apt-get at the command-line.

**RTAI-Kernel** Die RTAI-Kernel stehen im linuxcnc.org-Debian-Archiv zum Download bereit. Die apt-Quelle ist:

- Debian Bookworm: deb http://linuxcnc.org bookworm base
- Debian Bullseye: deb http://linuxcnc.org bullseye base
- Debian Buster: deb http://linuxcnc.org buster base

LinuxCNC and the RTAI kernel are now only available for 64-bit OSes but there are very few surviving systems that can not run a 64-bit OS.

### **3.7.1 Installing on Debian Bookworm (with Preempt-RT kernel)**

- 1. Install Debian Bookworm (Debian 12), amd64 version. You can download the installer here: https://www.debian.org/distrib/
- 2. After burning the iso and booting up if you don't want Gnome desktop select *Advanced Options* > *Alternative desktop environments* and pick the one you like. Then select *Install* or *Graphical [Install](https://www.debian.org/distrib/)*.

## **Warnung**

Geben Sie kein root-Passwort ein, da sonst sudo deaktiviert ist und Sie die folgenden Schritte nicht ausführen können.

3. Führen Sie das Folgende in einem Terminal aus, um den Rechner auf den neuesten Stand der Pakete zu bringen.

```
sudo apt-get update
sudo apt-get dist-upgrade
```
#### **Anmerkung**

It is possible to download a version of LinuxCNC directly from Debian but this will install an old prerelease version, and is not recommended at this time.

1. Install the Preempt-RT kernel and modules

```
sudo apt-get install linux-image-rt-amd64
```
2. Re-boot, and select the Linux 6.1.0-10-rt-amd64 kernel. The exact kernel version might be different, look for the "-rt" suffix. This might be hidden in the "Advanced options for Debian Bookworm" sub-menu in Grub. When you log in, verify that ̀PREEMPT RT ̀is reported by the following command.

uname -v

- 3. Öffnen Sie Menü Anwendungen > System > Synaptic Package Manager, suchen Sie nach *linuximage* und klicken Sie mit der rechten Maustaste auf das ursprüngliche Nicht-rt und wählen Sie "Zur vollständigen Entfernung markieren". Neu starten. Damit wird das System gezwungen, vom RT-Kernel zu booten. Wenn Sie es vorziehen, beide Kernel beizubehalten, müssen die anderen Kernel nicht gelöscht werden, aber es sind Änderungen an der Grub-Boot-Konfiguration erforderlich, die den Rahmen dieses Dokuments sprengen.
- 4. Add the LinuxCNC Archive Signing Key to your apt keyring by downloading [the LinuxCNC installer script](https://www.linuxcnc.org/linuxcnc-install.sh) You will need to make the script executable to run it:

chmod +x linuxcnc-[install.sh](https://www.linuxcnc.org/linuxcnc-install.sh)

Then you can run the installer:

sudo ./linuxcnc-install.sh

### **3.7.2 Installing on Debian Bookworm (with experimental RTAI kernel)**

- 1. This kernel and LinuxCNC version can be installed on top of the Live DVD install, or alternatively on a fresh Install of Debian Bookworm 64-bit as described above.
- <span id="page-16-0"></span>2. You can add the LinuxCNC Archive signing key and repository information by downloading and running the installer script as decribed above. If an RTAI kernel is detected it will stop before installing any packages.
- 3. Aktualisieren Sie die Paketliste von linuxcnc.org

sudo apt-get update

4. Install the new realtime kernel, RTAI and the rtai version of linuxcnc.

```
sudo apt-get install linuxcnc
```
Reboot the machine, ensuring that the system boots from the new 5.4.258-rtai kernel.

### **3.7.3 Installing on Raspbian 12**

<span id="page-17-0"></span>Don't do that. The latencies are too bad with the default kernel and the PREEMPT\_RT (the RT is important) kernel of Debian does not boot on the Pi (as of 1/2024). Please refer to the images provided online. You can create them yourself following the scripts provided online.

# <span id="page-18-0"></span>**Kapitel 4**

# **Ausführen von LinuxCNC**

## **4.1 Aufrufen von LinuxCNC**

<span id="page-18-1"></span>Nach der Installation startet LinuxCNC wie jedes andere Linux-Programm: Führen Sie es aus dem terminal aus, indem Sie den Befehl *linuxcnc* eingeben, oder wählen Sie es im Menü *Anwendungen -> CNC* aus.

## **4.2 Konfigurationsstarter**

<span id="page-18-2"></span>Beim Starten von LinuxCNC (aus dem CNC-Menü oder von der Kommandozeile ohne Angabe einer INI-Datei) startet der Dialog Kofigurations-Auswahl.

Im Dialogfeld "Konfigurationsauswahl" kann der Benutzer eine seiner vorhandenen Konfigurationen (Meine Konfigurationen) oder eine neue Konfiguration (aus den Beispielkonfigurationen) auswählen, die in sein Home-Verzeichnis kopiert werden soll. Die kopierten Konfigurationen werden beim nächsten Aufruf der Konfigurationsauswahl unter Meine Konfigurationen angezeigt.

Der Konfigurations Selector bietet eine Auswahl an Konfigurationen:

- *Meine Konfigurationen* Benutzerkonfigurationen in linuxcnc/configs in Ihrem Home-Verzeichnis.
- *Beispielkonfigurationen* Beispielkonfigurationen werden, wenn ausgewählt, nach linuxcnc/configs kopiert. Sobald eine Beispielkonfiguration in Ihr lokales Verzeichnis kopiert wurde, bietet der Launcher sie als "Meine Konfigurationen" an. Die Namen, unter denen diese lokalen Konfigurationen angezeigt werden, entsprechen den Namen der Verzeichnisse innerhalb des Verzeichnisses configs/:
	- **–** *sim* Konfigurationen, die simulierte Hardware enthalten. Diese können zum Testen oder Lernen, wie LinuxCNC funktioniert, verwendet werden.
	- **–** by\_interface' Konfigurationen nach GUI geordnet.
	- **–** *by\_machine* Konfigurationen organisiert nach Maschine.
	- **–** *apps* Anwendungen, die kein Starten von linuxcnc erfordern, aber zum Testen oder Ausprobieren von Anwendungen wie PyVCP oder GladeVCP nützlich sein können.
	- **–** *attic* Veraltete oder historische Konfigurationen.

Die Simulationskonfigurationen sind oft der nützlichste Ausgangspunkt für neue Benutzer und sind nach unterstützten GUIs organisiert:

• *axis* - Tastatur- und Maus-GUI

- *craftsman* Touch Screen GUI (no longer maintained ???)
- *gmoccapy* Touchscreen-GUI
- *gscreen* Touchscreen-GUI
- *pyvcp\_demo* Python Virtual Control Panel
- *qtaxis* Touch Screen GUI, axis lookalike
- *qtdragon* Touch Screen GUI
- *qtdragon\_hd* Touch Screen GUI, high definition
- *qtplasmac* Touch Screen GUI, for plasma tables
- *qttouchy* Touch Screen GUI
- *tklinuxcnc* Keyboard and Mouse GUI (no longer maintained)
- *touchy* Touchscreen-GUI
- *woodpecker* Touch Screen GUI A GUI configuration directory may contain subdirectories with configurations that illustrate special situations or the embedding of other applications.

Die by interface-Konfigurationen sind um gängige, unterstützte Schnittstellen herum organisiert:

- allgemeine Mechatronik
- mesa
- parport
- pico
- pluto
- servotogo
- vigilant
- vitalsystems

Um diese Konfigurationen als Ausgangspunkt für ein System zu verwenden, kann entsprechende Hardware erforderlich sein.

Die *by\_machine*-Konfigurationen sind um vollständige, bekannte Systeme herum organisiert:

- boss
- cooltool
- scortbot erIII
- sherline
- smithy
- tormach

Für die Verwendung dieser Konfigurationen kann ein komplettes System erforderlich sein. The *apps items* are typically either:

1. utilities that don't require starting linuxcnc

- 2. demonstrations of applications that can be used with linuxcnc
	- info erstellt eine Datei mit Systeminformationen, die für die Problemdiagnose nützlich sein können.
	- gladevcp Beispiele für GladeVCP-Anwendungen.
	- halrun Startet halrun in einem Terminal.
	- latency Anwendungen zur Untersuchung der Latenz
		- **–** latency-histogram-1 histogram for single servo thread
		- **–** latency-histogram Histogram
		- **–** latency-test Standard-Test zur Bestimmung der Latenz
		- **–** latency-plot Streifendiagramm
	- parport Anwendungen zum Testen von parport.
	- pyvcp Beispiele für pyvcp-Anwendungen.
	- xhc-hb04 Anwendungen zum Testen eines drahtlosen USB-MPG xhc-hb04

#### **Anmerkung**

Im Verzeichnis Apps werden nur Anwendungen zum Kopieren in das Benutzerverzeichnis angeboten, die vom Benutzer sinnvollerweise geändert werden.

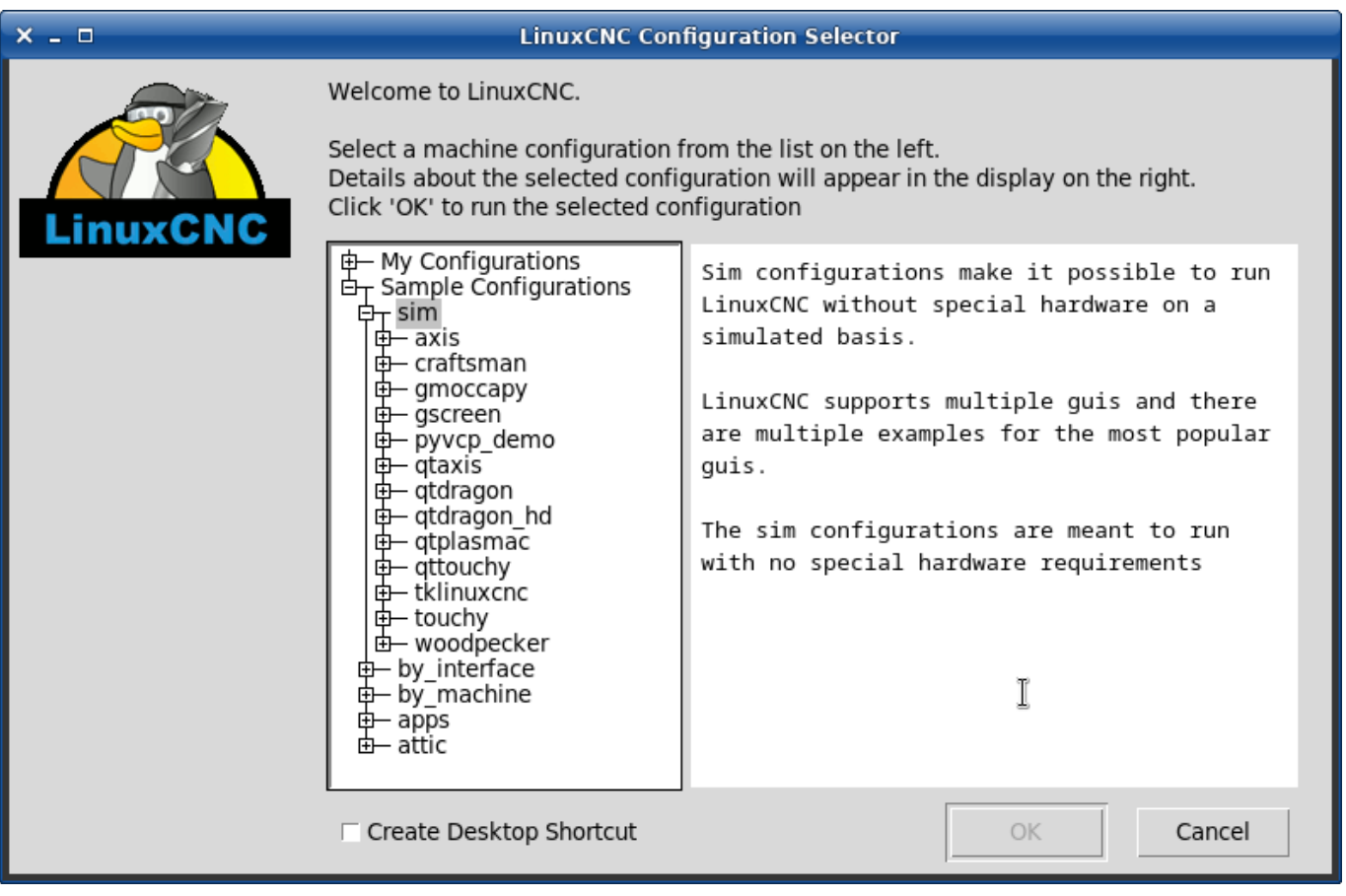

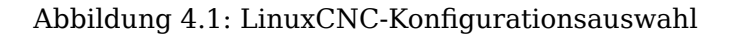

Klicken Sie auf eine der aufgelisteten Konfigurationen, um spezifische Informationen zu ihr anzuzeigen. Doppelklicken Sie auf eine Konfiguration oder klicken Sie auf OK, um die Konfiguration zu starten.

Wählen Sie "Desktop-Verknüpfung erstellen" und klicken Sie dann auf "OK", um ein Symbol auf dem Ubuntu-Desktop hinzuzufügen, mit dem diese Konfiguration direkt gestartet wird, ohne dass der Bildschirm "Konfigurationsauswahl" angezeigt wird.

Wenn Sie eine Konfiguration aus dem Abschnitt Beispielkonfigurationen auswählen, wird automatisch eine Kopie dieser Konfiguration im Verzeichnis ~/linuxcnc/configs abgelegt.

# **4.3 Nächste Schritte für die Konfiguration**

Nachdem Sie die Beispielkonfiguration gefunden haben, die dieselbe Schnittstellenhardware wie Ihr Rechner verwendet (oder eine Simulatorkonfiguration), und eine Kopie in Ihrem Home-Verzeichnis gespeichert haben, können Sie sie an die Details Ihres Rechners anpassen. Weitere Informationen zur Konfiguration finden Sie im Integrator-Handbuch.

# <span id="page-21-0"></span>**4.4 Simulator-Konfigurationen**

Alle unter Beispielkonfigurationen/Sim aufgeführten Konfigurationen können auf jedem Computer ausgeführt werden. Es ist keine spezielle Hardware erforderlich und Echtzeitunterstützung ist nicht notwendig.

Diese Konfigurationen sind nützlich, um einzelne Fähigkeiten oder Optionen zu untersuchen. Die Sim-Konfigurationen sind nach der in der Demonstration verwendeten grafischen Benutzeroberfläche geordnet. Das Verzeichnis für die Achse enthält die meisten Auswahlmöglichkeiten und Unterverzeichnisse, da es sich um die am häufigsten getestete grafische Benutzeroberfläche handelt. Die Fähigkeiten, die mit einer bestimmten grafischen Benutzeroberfläche demonstriert werden, sind möglicherweise auch in anderen grafischen Benutzeroberflächen verfügbar.

# <span id="page-21-1"></span>**4.5 Konfigurationsressourcen**

Die Konfigurationsauswahl kopiert alle für eine Konfiguration benötigten Dateien in ein neues Unterverzeichnis von ~/linuxcnc/configs (äquivalent: /home/username/linuxcnc/configs). Jedes erstellte Verzeichnis enthält mindestens eine INI-Datei (iniflename.ini), die zur Beschreibung einer bestimmten Konfiguration verwendet wird.

Zu den Dateiressourcen innerhalb des kopierten Verzeichnisses gehören in der Regel eine oder mehrere INI-Dateien (Dateiname.ini) für zugehörige Konfigurationen und eine Werkzeugtabellendatei (Toolfilename.tbl). Darüber hinaus können die Ressourcen HAL-Dateien (Dateiname.hal, Dateiname.tcl), eine README-Datei zur Beschreibung des Verzeichnisses und konfigurationsbezogene Informationen in einer nach einer bestimmten Konfiguration benannten Textdatei (inifilename.txt) enthalten. Die beiden letztgenannten Dateien werden angezeigt, wenn Sie die Konfigurationsauswahl verwenden.

Die mitgelieferten Beispielkonfigurationen können den Parameter HALFILE (Dateiname.hal) in der Konfigurations-INI-Datei angeben, die im kopierten Verzeichnis nicht vorhanden sind, da sie sich in der HAL-Dateibibliothek des Systems befinden. Diese Dateien können in das Benutzerkonfigurationsverzeichnis kopiert und nach Bedarf vom Benutzer für Modifikationen oder Tests geändert werden. Da das Benutzerkonfigurationsverzeichnis bei der Suche nach HAL-Dateien zuerst durchsucht wird, haben lokale Änderungen dann Vorrang.

Der Konfigurationsselektor erstellt einen symbolischen Link im Benutzerkonfigurationsverzeichnis (namens hallib), der auf die System-HAL-Datei-Bibliothek verweist. Diese Verknüpfung vereinfacht das Kopieren einer Bibliotheksdatei. Zum Beispiel, um die Bibliotheksdatei core\_sim.hal zu kopieren, um lokale Änderungen vorzunehmen:

cd ~/linuxcnc/configs/name\_of\_configuration cp hallib/core\_sim.hal core\_sim.hal

# <span id="page-23-0"></span>**Kapitel 5**

# **Aktualisieren von LinuxCNC**

Updating LinuxCNC to a new minor release (ie to a new version in the same stable series, for example from 2.9.1 to 2.9.2) is an automatic process if your PC is connected to the internet. You will see an update prompt after a minor release along with other software updates. If you don't have an internet connection to your PC see Updating without Network.

## <span id="page-23-2"></span>**5.1 Upgrade au[f die neue Version](#page-26-3)**

<span id="page-23-1"></span>This section describes how to upgrade LinuxCNC from version 2.8.x to a 2.9.y version. It assumes that you have an existing 2.8 install that you want to update.

To upgrade LinuxCNC from a version older than 2.8, you have to first upgrade your old install to 2.8, then follow these instructions to upgrade to the new version.

Wenn Sie keine alte Version von LinuxCNC zu aktualisieren haben, dann sind Sie am besten aus machen eine frische Installation der neuen Version, wie im Abschnitt L[inuxCNC erhalten](https://linuxcnc.org/docs/2.8/html/getting-started/updating-linuxcnc.html) beschrieben.

Darüber hinaus ist es unter Ubuntu Precise oder Debian Wheezy eine Überlegung wert, ein Backup des "linuxcnc"-Verzeichnisses auf einem Wechselmedium vorzunehmen und eine Neuinstallaion des neuesn Betriebsystems und der LinuxCNC version durchzuführen, da diese Versionen des OS 2017 bzw. 2018 ausliefen. Wenn Sie Ubuntu Lucid nutzen, dann werden Si[e dies tun müssen, d](#page-10-3)a Lucid nicht mehr von LinuxCNC unterstützt wird (es war EOL im Jahr 2013).

To upgrade major versions like 2.8 to 2.9 when you have a network connection at th[e machine you need](#page-10-3) [to disable the old linuxcnc.org apt sources in the fil](#page-10-3)e /etc/apt/sources.list and add a new linuxcnc.org apt source for 2.9, then upgrade LinuxCNC.

Die Details hängen von der Plattform ab, auf der Sie arbeiten. Öffnen Sie ein terminal und geben Sie lsb\_release -ic ein, um diese Informationen herauszufinden:

lsb\_release -ic Distributor ID: Debian Codename: Buster

You should be running on Debian Buster, Bullseye or Bookworm or Ubuntu 20.04 "Focal Fossa" or newer. LinuxCNC 2.9.y will not run on older distributions than these.

Sie müssen auch prüfen, welcher Echtzeit-Kernel verwendet wird:

uname -r 6.1.0-10-rt-amd64 Wenn Sie (wie oben) -rt- im Kernel-Namen sehen, dann laufen Sie mit dem preempt-rt Kernel und sollten die "uspace" Version von LinuxCNC installieren. Sie sollten auch uspace für "sim"-Konfigurationen auf Nicht-Echtzeit-Kerneln installieren

If you see -rtai- in the kernel name then you are running RTAI realtime. See below for the LinuxCNC version to install. RTAI packages are available for Bookworm and Buster but not currently for Bullseye.

## **5.1.1 Apt Sources Konfiguration**

- <span id="page-24-1"></span><span id="page-24-0"></span>• Open the Software Sources window. The process for doing this differs slightly on the three supported platforms:
	- **–** Debian:
		- ∗ Click on Applications Menu, then System, then Synaptic Package Manager.
		- ∗ Klicken Sie in Synaptic auf das Menü Einstellungen und dann auf Repositories, um das Fenster Softwarequellen zu öffnen.
	- **–** Ubuntu Precise:
		- ∗ Klicken Sie auf das Symbol "Dash Home" oben links.
		- ∗ Geben Sie in das Feld "Suche" den Begriff "Software" ein und klicken Sie dann auf das Symbol "Ubuntu Software Center".
		- ∗ Klicken Sie im Ubuntu Software Center-Fenster auf das Menü "Bearbeiten" und dann auf "Softwarequellen…", um das Fenster "Softwarequellen" zu öffnen.
	- **–** Ubuntu Lucid:
		- ∗ Klicken Sie auf das Menü "System", dann auf "Verwaltung" und dann auf "Synaptic Package Manager".
		- ∗ Klicken Sie in Synaptic auf das Menü Einstellungen und dann auf Repositories, um das Fenster Softwarequellen zu öffnen.
- Wählen Sie im Fenster "Software-Quellen" die Registerkarte "Andere Software".
- Löschen oder deaktivieren Sie alle alten linuxcnc.org-Einträge (lassen Sie alle nicht-linuxcnc.org-Zeilen unverändert).
- Klicken Sie auf die Schaltfläche "Hinzufügen" und fügen Sie eine neue apt-Zeile hinzu. Die Zeile wird auf den verschiedenen Plattformen etwas anders aussehen:

Tabelle 5.1: Tabular overview on variants of the Operating System and the corresponding configuration of the repository. The configuration can be performed in the GUI of the package manager or in the file /etc/apt/sources.list.

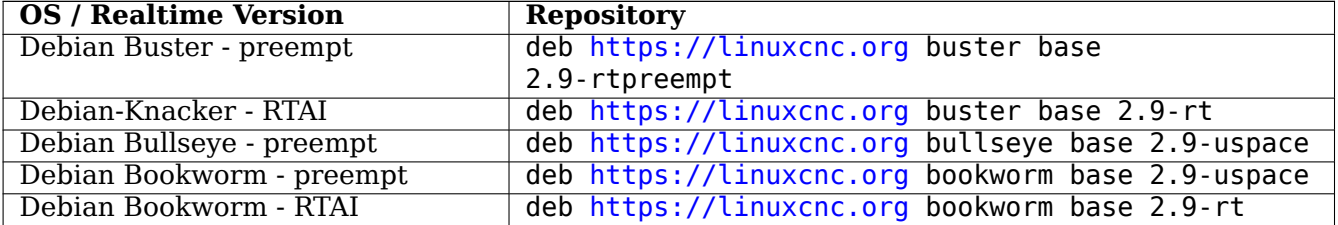

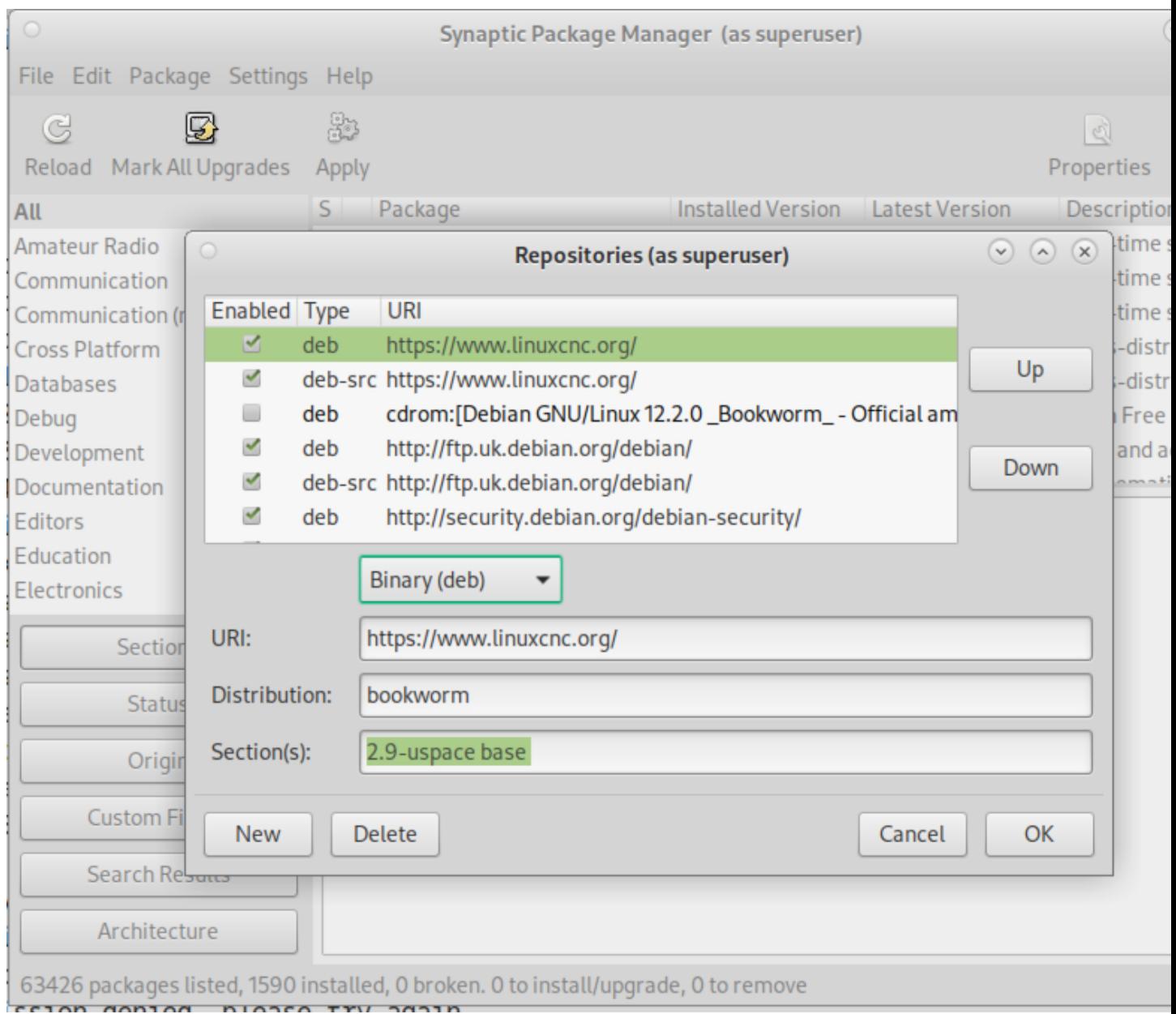

Abbildung 5.1: Figure with a screenshot of the repository configuration of the synaptic package manager.

• Klicken Sie im Fenster "Softwarequellen" auf "Quelle hinzufügen" und dann auf "Schließen". Wenn ein Fenster angezeigt wird, das Sie darüber informiert, dass die Informationen über die verfügbare Software veraltet sind, klicken Sie auf die Schaltfläche "Neu laden".

## <span id="page-25-0"></span>**5.1.2 Upgrade auf die neue Version**

Da Ihr Computer nun weiß, wo er die neue Version der Software erhält, müssen wir sie nun installieren. Der Prozess unterscheidet sich wiederum je nach Plattform.

#### **5.1.2.1 Debian Buster, Bullseye and Bookworm**

Debian uses the Synaptic Package Manager.

- <span id="page-26-0"></span>• Öffnen Sie Synaptic gemäß den Anweisungen in Festlegen der apt sources oben.
- Klicken Sie auf die Schaltfläche "Neu laden".
- Verwenden Sie die Suchfunktion, um nach linuxcnc zu suchen.
- Das Paket heißt "linuxcnc" für RTAI-Kernel und ["linuxcnc-uspace" für pree](#page-24-1)mpt-rt.
- Click the check box to mark the new linuxcnc and linuxcnc-doc-\* packages for upgrade. The package manager may select a number of additional packages to be installed, to satisfy dependencies that the new linuxcnc package has.
- Click the Apply button, and let your computer install the new package. The old linuxcnc package will be automatically upgraded to the new one.

### **5.1.3 Ubuntu**

- Klicken Sie auf das Symbol "Dash Home" oben links.
- <span id="page-26-1"></span>• Geben Sie in das Feld "Suche" den Begriff "Update" ein und klicken Sie dann auf das Symbol "Update Manager".
- Klicken Sie auf die Schaltfläche "Prüfen", um die Liste der verfügbaren Pakete aufzurufen.
- Klicken Sie auf die Schaltfläche "Updates installieren", um die neuen Versionen aller Pakete zu installieren.

# **5.2 Aktualisieren ohne Netzwerk**

<span id="page-26-2"></span>To update without a network connection you need to download the .deb then install it with dpkg. The .debs can be found in https://linuxcnc.org/dists/ .

<span id="page-26-3"></span>Sie müssen im obigen Link nach unten gehen, um das richtige Debian Paket (.deb Datei) für Ihre Installation zu finden. Öffnen Sie ein Terminal und geben Sie "lsb\_release -ic" ein, um den Versions-Bezeichner Ihres Betr[iebssystems zu finden.](https://linuxcnc.org/dists/)

> lsb\_release -ic Distributor ID: Debian Codename: bullseye

Pick the OS from the list then pick the major version you want like 2.9-rt for RTAI or 2.9-rtpreempt or 2.9-uspace for preempt-rt.

Wählen Sie als Nächstes den Computertyp aus, den Sie haben: binary-amd64 für jeden 64-Bit-x86, binary-i386 für 32-Bit, binary-armhf (32-Bit) oder binary-arm64 (64-Bit) für Raspberry Pi.

Next pick the version you want from the bottom of the list like *linuxcnc-uspace\_2.8.0\_amd64.deb* (choose the latest by date). Download the deb and copy it to your home directory. You can rename the file to something a bit shorter with the file manager like *linuxcnc\_2.9.2.deb* then open a terminal and install it with the package manager with this command:

sudo dpkg -i linuxcnc\_2.9.2.deb

# <span id="page-27-0"></span>**5.3 Updating Configuration Files for 2.9**

## <span id="page-27-1"></span>**5.3.1 Stricter handling of pluggable interpreters**

If you just run regular G-code and you don't know what a pluggable interpreter is, then this section does not affect you.

A seldom-used feature of LinuxCNC is support for pluggable interpreters, controlled by the undocumented [TASK]INTERPRETER INI setting.

Versions of LinuxCNC before 2.9.0 used to handle an incorrect [TASK]INTERPRETER setting by automatically falling back to using the default G-code interpreter.

Since 2.9.0, an incorrect [TASK] INTERPRETER value will cause LinuxCNC to refuse to start up. Fix this condition by deleting the [TASK]INTERPRETER setting from your INI file, so that LinuxCNC will use the default G-code interpreter.

## <span id="page-27-2"></span>**5.3.2 Canterp**

If you just run regular G-code and you don't use the canterp pluggable interpreter, then this section does not affect you.

In the extremely unlikely event that you are using canterp, know that the module has moved from /usr/lib/libcanterp.so to /usr/lib/linuxcnc/canterp.so, and the [TASK]INTERPRETER setting correspondingly needs to change from libcanterp.so to canterp.so.

# <span id="page-27-3"></span>**5.4 Updating Configuration Files (for 2.9.y)**

No changes should be necessary to configuration files when moving from 2.8.x to 2.9.y.

## <span id="page-27-4"></span>**5.4.1 Spindle limits in the INI**

It is now possible to add settings to the [SPINDLE] section of the INI file

MAX FORWARD VELOCITY = 20000 The maximum spindle speed (in rpm)

MIN\_FORWARD\_VELOCITY = 3000 The minimum spindle speed (in rpm)

MAX REVERSE VELOCITY = 20000 This setting will default to MAX\_FORWARD\_VELOCITY if omitted.

MIN\_REVERSE\_VELOCITY = 3000` This setting is equivalent to MIN\_FORWARD\_VELOCITY but for reverse spindle rotation. It will default to the MIN\_FORWARD\_VELOCITY if omitted.

INCREMENT = 200 Sets the step size for spindle speed increment / decrement commands. This can have a different value for each spindle. This setting is effective with AXIS and Touchy but note that some control screens may handle things differently.

HOME SEARCH VELOCITY =  $100$  - Accepted but currently does nothing

HOME  $SEQUENCE = 0 - Accepted but currently does nothing$ 

# <span id="page-27-5"></span>**5.5 New HAL components**

## **5.5.1 Non-Realtime**

mdro mqtt-publisher pi500 vfd pmx485-test qtplasmac-cfg2prefs qtplasmac-materials qtplasmac-plasmac2q qtplasmac-setup sim-torch svd-ps\_vfd

### **5.5.2 Echtzeit**

<span id="page-28-0"></span>anglejog div2 enum filter kalman flipflop hal parport homecomp limit axis mesa uart millturn scaled\_s32\_sums tof ton

# **5.6 New Drivers**

<span id="page-28-1"></span>A framework for controlling ModBus devices using the serial ports on many Mesa cards has been introduced. http://linuxcnc.org/docs/2.9/html/drivers/mesa\_modbus.html

A new GPIO driver for any GPIO which is supported by the gpiod library is now included: http://linuxcnc.org/ docs/2.9/html/drivers/hal\_gpio.html

#### 26 / 37

# <span id="page-29-1"></span><span id="page-29-0"></span>**Kapitel 6**

# **Glossar**

Eine Auflistung von Begriffen und deren Bedeutung. Einige Begriffe haben eine allgemeine Bedeutung und mehrere zusätzliche Bedeutungen für Benutzer, Installateure und Entwickler.

#### **Acme-Schraube**

Eine Art von Gewindespindel, die ein Acme-Gewinde hat. Acme-Gewinde haben eine etwas geringere Reibung und einen geringeren Verschleiß als einfache Dreiecksgewinde, aber Kugelgewindetriebe sind noch günstiger. Die meisten manuellen Werkzeugmaschinen verwenden Trapezgewindespindeln.

#### **Achse**

Eines der computergesteuerten beweglichen Teile der Maschine. Bei einer typischen Vertikalfräse ist der Tisch die X-Achse, der Schlitten die Y-Achse und die Pinole oder das Knie die Z-Achse. Winkelachsen wie Drehtische werden als A, B und C bezeichnet. Zusätzliche lineare Achsen in Bezug auf das Werkzeug heißen U, V und W.

#### **AXIS(GUI)**

Eine der grafischen Benutzeroberflächen, die den Benutzern von LinuxCNC zur Verfügung stehen. Es verfügt über die moderne Verwendung von Menüs und Maustasten während der Ausführung und versteckt einige der mehr traditionellen LinuxCNC Kontrollen. Es ist die einzige Open-Source-Schnittstelle, die den gesamten Werkzeugpfad zeigt, sobald eine Datei geöffnet wird.

#### **GMOCCAPY (GUI)**

Eine grafische Benutzeroberfläche, die den Benutzern von LinuxCNC zur Verfügung steht. Es bietet die Verwendung und das Gefühl einer industriellen Steuerung und kann mit Touchscreen, Maus und Tastatur verwendet werden. Es unterstützt eingebettete Tabs und von HAL ausgelöste Benutzer-Nachrichten, bietet es eine Menge HAL beens mit Hardware gesteuert werden. GMOCCAPY ist in hohem Maße anpassbar.

#### **Umkehrspiel**

Das Spiel oder der Bewegungsverlust, der bei einer Richtungsumkehr in einer Leitspindel oder einem anderen mechanischen Antriebssystem auftritt. Es kann durch lockere Muttern an Leitspindeln, Schlupf in Riemen, Kabeldurchhang, "Aufwickeln" in Drehkupplungen und anderen Stellen entstehen, an denen das mechanische System nicht "dicht" ist. Spiel führt zu ungenauen Bewegungen, oder im Falle von Bewegungen, die durch äußere Kräfte verursacht werden (z. B. Schneidewerkzeug, das am Werkstück zieht), können Schneidewerkzeuge brechen. Dies kann passieren, weil die Spanbelastung des Fräsers plötzlich ansteigt, wenn das Werkstück durch das Schneidwerkzeug über die Spielstrecke gezogen wird.

#### **Umkehrspiel-Kompensation**

Jede Technik, mit der versucht wird, die Auswirkungen des Spiels zu verringern, ohne es tatsächlich aus dem mechanischen System zu entfernen. Dies geschieht in der Regel durch Software in <span id="page-30-0"></span>der Steuerung. Auf diese Weise kann die endgültige Ruhestellung des Teils während der Bewegung korrigiert werden, aber Probleme im Zusammenhang mit Richtungsänderungen während der Bewegung (z. B. Kreisinterpolation) und Bewegungen, die durch äußere Kräfte (z. B. Ziehen des Schneidwerkzeugs am Werkstück) verursacht werden, sind nicht gelöst.

#### **Kugelumlaufspindel**

Eine Art von Gewindespindel, bei der zur Verringerung der Reibung kleine gehärtete Stahlkugeln zwischen der Mutter und der Spindel eingesetzt werden. Kugelgewindetriebe haben eine sehr geringe Reibung und ein geringes Spiel, sind aber in der Regel recht teuer.

#### **Kugelmutter**

Eine spezielle Mutter, die für die Verwendung mit einer Kugelumlaufspindel bestimmt ist. Sie enthält einen internen Durchgang, um die Kugeln von einem Ende der Spindel zum anderen zurückzubefördern.

#### **CNC**

Numerische Computersteuerung (Kurzform für engl. Computational Numerical Control). Allgemeiner Begriff, der sich auf die Computersteuerung von Maschinen bezieht. Statt dass ein menschlicher Bediener Kurbeln dreht, um ein Schneidwerkzeug zu bewegen, verwendet CNC einen Computer und Motoren, um das Werkzeug auf der Grundlage eines Teil-Beschreibung zu bewegen.

#### **Comp**

Ein Werkzeug, das zum Erstellen, Kompilieren und Installieren von LinuxCNC HAL-Komponenten verwendet wird.

#### **Konfiguration(n)**

Ein Verzeichnis, das eine Reihe von Konfigurationsdateien enthält. Benutzerdefinierte Konfigurationen sind in der Regel in den Benutzer home/linuxcnc/configs Verzeichnis gespeichert. Diese Dateien enthalten LinuxCNC's traditionelle INI-Datei und HAL-Dateien. Eine Konfiguration kann auch mehrere allgemeine Dateien enthalten, die Werkzeuge, Parameter und NML-Verbindungen beschreiben.

#### **Konfiguration(v)**

Die Aufgabe, LinuxCNC so einzustellen, dass es mit der Hardware einer Werkzeugmaschine übereinstimmt.

#### **Koordinatenmessmaschine**

Mit einer Koordinatenmessmaschine lassen sich viele genaue Messungen an Teilen vornehmen. Diese Maschinen können verwendet werden, um CAD-Daten für Teile zu erstellen, für die keine Zeichnungen vorhanden sind, wenn ein handgefertigter Prototyp für den Formenbau digitalisiert werden muss, oder um die Genauigkeit von maschinell bearbeiteten oder gegossenen Teilen zu überprüfen.

#### **Anzeigeeinheiten**

Die linearen und winkligen Einheiten, die für die Anzeige auf dem Bildschirm verwendet werden.

#### **DRO**

Eine digitale Positionsanzeige (Abkürzung von engl. Digital Read Out) ist ein System von Positionsmessgeräten, die an den Schlitten einer Werkzeugmaschine angebracht und mit einer numerischen Anzeige verbunden sind, um die aktuelle Position des Werkzeugs im Verhältnis zu einer Referenzposition anzuzeigen. DROs sind bei handgeführten Werkzeugmaschinen sehr beliebt, da sie die tatsächliche Werkzeugposition spielfrei messen, selbst wenn die Maschine sehr lockere Acme-Schrauben hat. Einige DROs verwenden lineare Quadratur-Drehgeber, um Positionsinformationen von der Maschine zu erhalten, und einige verwenden Methoden, die einem Resolver ähneln, der immer wieder umläuft.

#### **EDM**

Die Funkenerosion ist ein Verfahren zum Abtragen von Metall in harten oder schwer zu bearbeitenden oder zähen Metallen oder in Fällen, in denen rotierende Werkzeuge nicht in der Lage

#### **EMC**

<span id="page-31-0"></span>elektrode.

Der Enhanced Machine Controller (ein Eigenname, wörtlich übersetzt "verbesserte Maschinensteuerung"). Ursprünglich ein NIST-Projekt. Umbenannt in LinuxCNC im Jahr 2012.

#### **EMCIO**

Das Modul innerhalb von LinuxCNC, die allgemeine E/A (engl. I/O) handhabt, die nichts mit der eigentlichen Bewegung der Achsen zu tun hat.

#### **EMCMOT**

Das Modul innerhalb von LinuxCNC, das die eigentliche Bewegung des Schneidwerkzeugs steuert. Es läuft als Echtzeitprogramm und steuert direkt die Motoren.

#### **Encoder**

Ein Gerät zur Messung der Position. Normalerweise ein mechanisch-optisches Gerät, das ein Quadratursignal ausgibt. Das Signal kann durch spezielle Hardware gezählt werden, oder direkt durch den parallelen Port mit LinuxCNC.

#### **Vorschub**

Relativ langsame, kontrollierte Bewegung des Werkzeugs bei der Durchführung eines Schnitts.

#### **Vorschubgeschwindigkeit**

(engl. feed rate) Die Geschwindigkeit, mit der eine Schnittbewegung erfolgt. Im Auto- oder MDI Modus wird die Vorschubgeschwindigkeit mit einem F-Wort bestimmt. F10 würde zehn Maschineneinheiten pro Minute bedeuten.

#### **Rückmeldung**

(engl. feedback) Eine Methode (z.B. Quadratur-Encoder-Signale), durch die LinuxCNC Informationen über die Position von Motoren erhält.

#### **Vorschubgeschwindigkeit-Anpassung (engl. override)**

Eine manuelle, vom Bediener gesteuerte Änderung der Geschwindigkeit, mit der sich das Werkzeug beim Schneiden bewegt. Wird oft verwendet, um dem Bediener die Möglichkeit zu geben, stumpfe Werkzeuge oder andere Dinge, die eine Anpassung der Vorschubgeschwindigkeit erfordern, zu korrigieren.

#### **Gleitkommazahl**

Eine Zahl, die einen Dezimalpunkt hat, bsw. 12.3. In HAL wird sie (engl.) als Float bezeichnet.

#### **G-Code**

Ein generalisierter Begriff für die gebräuchlichste Programmiersprache zur Beschreibung von Werkstücken. Es gibt mehrere Dialekte von G-Code, LinuxCNC verwendet RS274/NGC.

#### **GUI**

Grafische Benutzeroberfläche (engl. Graphical User Interface).

#### **Allgemeines**

Eine Art von Schnittstelle zur Kommunikation zwischen einem Computer und einem Menschen (in den meisten Fällen) über die Manipulation von Symbolen und anderen Elementen (Widgets) auf einem Computerbildschirm.

#### **LinuxCNC**

Eine Anwendung, die dem Maschinenbediener einen grafischen Bildschirm präsentiert zur Bedienung der Maschine und des Steuerungsprogramms.

#### <span id="page-32-0"></span>**HAL**

Hardware-Abstraktionsschicht. Auf der höchsten Ebene ist es einfach eine Möglichkeit, eine Reihe von Bausteinen zu laden und miteinander zu verbinden, um ein komplexes System zusammenzustellen. Viele der Bausteine sind Treiber für Hardwaregeräte. HAL kann jedoch mehr als nur Hardwaretreiber konfigurieren.

#### **Pos1**

Eine bestimmte Position im Arbeitsbereich der Maschine, die verwendet wird, um sicherzustellen, dass der Computer und die tatsächliche Maschine mit der Werkzeugposition übereinstimmen.

#### **INI-Datei**

Eine Textdatei mit dem überwiegenden Anteil an Informationen zur Anpassung (Konfiguration) von LinuxCNC an eine bestimmte Maschine.

#### **Instanz**

Man kann eine Instanz einer Klasse oder eines bestimmten Objekts haben. Die Instanz ist das eigentliche Objekt, das zur Laufzeit erzeugt wird. Im Programmierer-Jargon ist das Objekt "Lassie" eine Instanz der Klasse "Dog".

#### **Gelenk-Koordinaten**

Diese geben die Winkel zwischen den einzelnen Gelenken der Maschine an. Siehe auch Kinematik

#### **Jog (manuelle Bewegung)**

Manuelles Bewegen einer Achse einer Maschine. Beim Joggin wird die Achse entweder bei jedem Tastendruck um einen festen Betrag bewegt oder mit einer konstanten Geschwindigkeit, solange Sie die Taste gedrückt halten. Im manuellen Modus kann die Jog-Geschwindigkeit über die grafische Oberfläche eingestellt werden.

#### **Kernel-Space**

Code running inside the kernel, as opposed to code running in userspace. Some realtime systems (like RTAI) run realtime code in the kernel and non-realtime code in userspace, while other realtime systems (like Preempt-RT) run both realtime and non-realtime code in userspace.

#### **Kinematik**

Die Positionsbeziehung zwischen Weltkoordinaten und Gelenkkoordinaten einer Maschine. Es gibt zwei Arten von Kinematik. Die Vorwärtskinematik wird verwendet, um Weltkoordinaten aus Gelenkkoordinaten zu berechnen. Die inverse Kinematik wird für genau den gegenteiligen Zweck verwendet. Beachten Sie, dass die Kinematik die Kräfte, Momente usw. an der Maschine nicht berücksichtigt. Sie dient nur der Positionierung.

#### **Leitspindel**

Eine Spindel, die von einem Motor gedreht wird, um einen Tisch oder einen anderen Teil einer Maschine zu bewegen. Gewindespindeln sind in der Regel entweder Kugelgewindespindeln oder Trapezgewindespindeln, obwohl auch herkömmliche dreieckige Gewindespindeln verwendet werden können, wenn Genauigkeit und lange Lebensdauer weniger wichtig sind als niedrige Kosten.

#### **Maschineneinheiten**

The linear and angular units used for machine configuration. These units are specified and used in the INI file. HAL pins and parameters are also generally in machine units.

#### **MDI**

Manuelle Dateneingabe (engl. Abkürzung für Manual Data Input). Dies ist eine Betriebsart, bei der das Steuergerät einzelne Zeilen des G-Codes ausführt, wie sie vom Bediener eingegeben werden.

#### **NIST**

das US Institut "Nationales Institut für Normung und Technologie" (engl. Abkurzung für National Institute of Standards and Technology). Eine Einrichtung des Handelsministeriums der Vereinigten Staaten.

#### <span id="page-33-0"></span>**NML**

Die Neutral Message Language bietet einen Mechanismus für die Handhabung mehrerer Nachrichtentypen im selben Puffer sowie eine Vereinfachung der Schnittstelle für die Kodierung und Dekodierung von Puffern im neutralen Format und des Konfigurationsmechanismus.

#### **Versätze**

Ein beliebiger Betrag, der zum Wert von etwas hinzugefügt wird, um ihn mit einem gewünschten Wert gleichzusetzen. Zum Beispiel werden G-Code-Programme oft um einen geeigneten Punkt herum geschrieben, wie X0, Y0. Vorrichtungsoffsets können verwendet werden, um den tatsächlichen Ausführungspunkt dieses G-Code-Programms so zu verschieben, dass er mit der tatsächlichen Position des Schraubstocks und der Backen übereinstimmt. Werkzeugkorrekturen können verwendet werden, um die unkorrigierte Länge eines Werkzeugs so zu verschieben, dass sie der tatsächlichen Länge des Werkzeugs entspricht.

#### **Werkstück Programm**

Eine Beschreibung eines Werkstücks in einer Sprache, welche die Steuerung verstehen kann. Für LinuxCNC ist die Sprache RS-274/NGC, allgemein als G-Code bekannt.

#### **Programm-Einheiten**

Die in einem Werkstück-Programm verwendeten Längen- und Winkeleinheiten. Die linearen Programmeinheiten müssen nicht mit den linearen Maschineneinheiten übereinstimmen. Siehe G20 und G21 für weitere Informationen. Die Winkeleinheiten des Programms werden immer in Grad gemessen.

#### **Python**

General-purpose, very high-level programming language. Used in LinuxCNC for the Axis GUI, the StepConf configuration tool, and several G-code programming scripts.

#### **Schnell**

Schnelle, möglicherweise unpräzise Bewegung des Werkzeugs, die in der Regel für den Wechsel zwischen den Schnitten verwendet wird. Wenn das Werkzeug beim Eilgang auf das Werkstück oder die Vorrichtung trifft, ist das wahrscheinlich schlecht!

#### **Schnellauf-Geschwindigkeit**

Die Geschwindigkeit, mit der eine Eilgangbewegung erfolgt. Im Auto- oder MDI-Modus ist der Eilgang normalerweise die Höchstgeschwindigkeit der Maschine. Es ist oft wünschenswert, die Eilgeschwindigkeit zu begrenzen, wenn ein G-Code-Programm zum ersten Mal getestet wird.

#### **Echtzeit**

Software that is intended to meet very strict timing deadlines. On Linux, in order to meet these requirements it is necessary to install a realtime kernel such as RTAI or Preempt-RT, and build the LinuxCNC software to run in the special real-time environment. Realtime software can run in the kernel or in userspace, depending on the facilities offered by the system.

#### **RTAI**

Real Time Application Interface, siehe https://www.rtai.org/ mit Echtzeit-Erweiterungen für Linux, die LinuxCNC verwenden kann, um Echtzeit-Leistung zu erreichen.

#### **RTLINUX**

Siehe https://en.wikipedia.org/wiki/RT[Linux, eine ältere Echt](https://www.rtai.org/)zeit-Erweiterung für Linux, die von LinuxCNC verwendet wurde, um Echtzeitleistung zu erreichen. Veraltet, ersetzt durch RTAI.

#### **RTAPI**

Eine [portable Schnittstelle zu Echtzeitbetrie](https://en.wikipedia.org/wiki/RTLinux)bssystemen einschließlich RTAI und POSIX pthreads mit Echtzeit-Erweiterungen.

#### **RS-274/NGC**

Der formale Name für die Sprache, die von LinuxCNC-Werkstück-Programmen verwendet wird.

#### <span id="page-34-0"></span>**Servomotor**

Im Allgemeinen ein Motor, der über Fehlererkennung die Korrektur der Position eines Stellglieds vornimmt. Auch ein Motor, der speziell für eine verbesserte Leistung in solchen Anwendungen ausgelegt ist.

#### **Servo Loop**

Engl. für "Schleife", hier ein Regelkreis zur Steuerung der Position oder der Geschwindigkeit eines Motors, der mit einer Rückkopplungseinrichtung ausgestattet ist.

#### **Ganze Zahl mit Vorzeichen**

Eine ganze Zahl, die ein positives oder negatives Vorzeichen haben kann. In HAL wird sie als s32 bezeichnet. (Eine 32-Bit-Ganzzahl mit Vorzeichen hat einen nutzbaren Bereich von -2.147.483.647 bis +2.147.483.647.)

#### **Spindel**

Der Teil einer Werkzeugmaschine, der sich dreht, um den Schnitt auszuführen. Bei einer Fräsoder Bohrmaschine hält die Spindel das Schneidwerkzeug. Bei einer Drehmaschine hält die Spindel das Werkstück.

#### **Spindeldrehzahl-Anpassung**

Eine manuelle, vom Bediener gesteuerte Änderung der Geschwindigkeit, mit der sich das Werkzeug während des Schneidens dreht. Oft verwendet, um dem Bediener zu ermöglichen, für Ratter verursacht durch die cutter's Zähne anzupassen. Spindeldrehzahl Override setzt voraus, dass die LinuxCNC-Software dafür konfiguriert wurde, die Spindeldrehzahl zu steuern.

#### **StepConf**

Ein LinuxCNC Konfigurations-Assistent. Es ist in der Lage, viele Schritt-und-Richtung Bewegung Befehl basierte Maschinen zu behandeln. Er schreibt eine vollständige Konfiguration, nachdem der Benutzer ein paar Fragen über den Computer und die LinuxCNC-ausführenden Maschine beantwortet hat.

#### **Schrittmotor**

Eine Art von Motor, der sich in festen Schritten dreht. Durch Zählen der Schritte lässt sich feststellen, wie weit sich der Motor gedreht hat. Wenn die Last die Drehmomentkapazität des Motors übersteigt, überspringt er einen oder mehrere Schritte, was zu Positionsfehlern führt.

#### **TASK (engl. für Aufgabe, auch Name des entsprechenden LinuxCNC Moduls)**

Das Modul innerhalb von LinuxCNC, das die gesamte Ausführung koordiniert und das Teileprogramm interpretiert.

#### **Tcl/Tk**

Eine Skriptsprache und ein grafisches Widget-Toolkit, mit dem mehrere der LinuxCNC-GUIs und Auswahl-Assistenten geschrieben wurden.

#### **Traverse Bewegung**

Eine Bewegung in gerader Linie vom Startpunkt zum Endpunkt.

#### **Einheiten**

Siehe "Maschineneinheiten", "Anzeigeeinheiten", oder "Programmeinheiten".

#### **Ganzzahl ohne Vorzeichen**

Eine ganze Zahl, die kein Vorzeichen hat. In HAL wird sie als u32 bezeichnet. (Eine vorzeichenlose 32-Bit-Ganzzahl hat einen nutzbaren Bereich von Null bis 4.294.967.296.)

#### **Weltkoordinaten**

Dies ist der absolute Bezugsrahmen. Es gibt die Koordinaten in Bezug auf einen festen Bezugsrahmen an, der an einem Punkt (im Allgemeinen der Basis) der Werkzeugmaschine befestigt ist.

#### 32 / 37

# **Kapitel 7**

# **Juristischer Abschnitt**

Die Übersetzungen dieser Datei im Quellbaum sind nicht rechtsverbindlich.

# <span id="page-35-0"></span>**7.1 Copyright-Bedingungen**

#### **Copyright (c) 2000-2022 LinuxCNC.org**

Es wird die Erlaubnis erteilt, dieses Dokument unter den Bedingungen der GNU Free Documentation License, Version 1.1 oder einer späteren Version, die von der Free Software Foundation veröffentlicht wurde, zu kopieren, zu verbreiten und/oder zu verändern; ohne unveränderliche Abschnitte, ohne Texte auf der Vorderseite und ohne Texte auf der Rückseite des Umschlags. Eine Kopie der Lizenz ist in dem Abschnitt "GNU Free Documentation License" enthalten.

## **7.2 GNU Free Documentation License**

#### **GNU Free Documentation License Version 1.1, March 2000**

Copyright © 2000 Free Software Foundation, Inc. 51 Franklin Street, Fifth Floor, Boston, MA 02110- 1301 USA. Es ist jedermann gestattet, wortwörtliche Kopien dieses Lizenzdokuments zu kopieren und zu verbreiten, aber es ist nicht erlaubt, es zu verändern.

#### **0. PREAMBEL**

Der Zweck dieser Lizenz ist es, ein Handbuch, ein Lehrbuch oder ein anderes schriftliches Dokument "frei" im Sinne von Freiheit zu machen: jedem die effektive Freiheit zu sichern, es zu kopieren und weiterzugeben, mit oder ohne Modifikation, entweder kommerziell oder nicht-kommerziell. In zweiter Linie bewahrt diese Lizenz dem Autor und dem Herausgeber eine Möglichkeit, Anerkennung für ihre Arbeit zu erhalten, während sie nicht für die von anderen vorgenommenen Änderungen verantwortlich gemacht werden.

Diese Lizenz ist eine Art "Copyleft", was bedeutet, dass abgeleitete Werke des Dokuments selbst im gleichen Sinne frei sein müssen. Sie ergänzt die GNU General Public License, die eine Copyleft-Lizenz für freie Software ist.

Wir haben diese Lizenz entworfen, um sie für Handbücher für freie Software zu verwenden, weil freie Software freie Dokumentation braucht: ein freies Programm sollte mit Handbüchern geliefert werden, welche die gleichen Freiheiten bieten wie die Software. Aber diese Lizenz ist nicht auf Software-Handbücher beschränkt; sie kann für jedes textliche Werk verwendet werden, unabhängig vom Thema oder ob es als gedrucktes Buch veröffentlicht wird. Wir empfehlen diese Lizenz in erster Linie für Werke, deren Zweck die Anleitung oder das Nachschlagen ist.

### **1. ANWENDBARKEIT UND DEFINITIONEN**

Diese Lizenz gilt für jedes Handbuch oder andere Werk, das einen Hinweis des Urheberrechtsinhabers enthält, der besagt, dass es unter den Bedingungen dieser Lizenz verbreitet werden darf. Das "Dokument", unten, bezieht sich auf ein solches Handbuch oder Werk. Jedes Mitglied der Öffentlichkeit ist ein Lizenznehmer und wird als "Sie" angesprochen.

Eine "modifizierte Version" des Dokuments ist jedes Werk, welches das Dokument oder einen Teil davon enthält, entweder wortwörtlich kopiert oder mit Änderungen und/oder in eine andere Sprache übersetzt.

Ein "sekundärer Abschnitt" ist ein benannter Anhang oder ein vorderer Abschnitt des Dokuments, der sich ausschließlich mit der Beziehung der Herausgeber oder Autoren des Dokuments zum Gesamtthema des Dokuments (oder zu verwandten Themen) befasst und nichts enthält, was direkt in dieses Gesamtthema fallen könnte. (Wenn das Dokument zum Beispiel teilweise ein Lehrbuch der Mathematik ist, darf ein sekundärer Abschnitt keine Mathematik erklären). Die Beziehung könnte eine Frage des historischen Zusammenhangs mit dem Thema oder mit verwandten Themen oder der rechtlichen, kommerziellen, philosophischen, ethischen oder politischen Position dazu sein.

Die unveränderlichen Abschnitte" sind bestimmte sekundäre Abschnitte, deren Titel in der Mitteilung, die besagt, dass das Dokument unter dieser Lizenz freigegeben ist, als die der unveränderlichen Abschnitte bezeichnet werden.

Die "Covertexte" sind bestimmte kurze Textpassagen, die als Front-Cover-Texte oder Back-Cover-Texte in dem Hinweis aufgeführt sind, der besagt, dass das Dokument unter dieser Lizenz freigegeben ist.

Eine "transparente" Kopie des Dokuments ist eine maschinenlesbare Kopie, die in einem Format dargestellt wird, dessen Spezifikation der Allgemeinheit zur Verfügung steht, dessen Inhalt direkt und unkompliziert mit allgemeinen Texteditoren oder (für Bilder, die aus Pixeln bestehen) mit allgemeinen Malprogrammen oder (für Zeichnungen) mit einem weit verbreiteten Zeichnungseditor betrachtet und bearbeitet werden kann, und die für die Eingabe in Textformatierer oder für die automatische Übersetzung in eine Vielzahl von Formaten geeignet ist, die für die Eingabe in Textformatierer geeignet sind. Eine Kopie, die in einem ansonsten transparenten Dateiformat erstellt wurde, dessen Markup so gestaltet wurde, dass eine nachträgliche Änderung durch Leser vereitelt oder erschwert wird, ist nicht transparent. Eine Kopie, die nicht "Transparent" ist, wird als "Opak" bezeichnet.

Geeignete Formate für transparente Kopien sind z. B. ASCII ohne Markup, Texinfo-Eingabeformat, LaTeX-Eingabeformat, SGML oder XML mit einer öffentlich zugänglichen DTD und standardkonformes einfaches HTML, das für die Bearbeitung durch den Menschen ausgelegt ist. Zu den undurchsichtigen Formaten gehören PostScript, PDF, proprietäre Formate, die nur von proprietären Textverarbeitungsprogrammen gelesen und bearbeitet werden können, SGML oder XML, für die eine DTD und/oder die Verarbeitungswerkzeuge nicht allgemein verfügbar sind, und das maschinell erzeugte HTML, das von einigen Textverarbeitungsprogrammen nur zu Ausgabezwecken erzeugt wird.

Die "Titelseite" bedeutet bei einem gedruckten Buch die Titelseite selbst sowie die Folgeseiten, die benötigt werden, um das Material, das nach dieser Lizenz auf der Titelseite erscheinen soll, lesbar zu halten. Für Werke in Formaten, die kein Titelblatt als solches haben, bedeutet "Titelblatt" den Text in der Nähe des auffälligsten Erscheinens des Werktitels, der dem Beginn des Textes vorausgeht.

### **2. WORTWÖRTLICHES KOPIEREN**

Sie dürfen das Dokument in jedem beliebigen Medium kopieren und verbreiten, sei es kommerziell oder nicht kommerziell, vorausgesetzt, dass diese Lizenz, die Urheberrechtsvermerke und der Lizenzvermerk, der besagt, dass diese Lizenz für das Dokument gilt, in allen Kopien wiedergegeben werden, und dass Sie keine weiteren Bedingungen zu denen dieser Lizenz hinzufügen. Sie dürfen keine technischen Maßnahmen anwenden, um das Lesen oder weitere Kopieren der von Ihnen erstellten oder verbreiteten Kopien zu behindern oder zu kontrollieren. Sie dürfen jedoch eine Vergütung im Austausch für Kopien annehmen. Wenn Sie eine ausreichend große Anzahl von Kopien verbreiten, müssen Sie auch die Bedingungen in Abschnitt 3 einhalten.

Sie können auch Kopien unter den oben genannten Bedingungen ausleihen und öffentlich ausstellen.

#### **3. MASSENHAFTES KOPIEREN**

Wenn Sie mehr als 100 gedruckte Exemplare des Dokuments veröffentlichen und der Lizenzhinweis des Dokuments Umschlagtexte verlangt, müssen Sie die Exemplare in Umschläge einlegen, die deutlich und lesbar alle diese Umschlagtexte enthalten: Vorderseitentexte auf dem vorderen Umschlag und Rückseitentexte auf dem hinteren Umschlag. Auf beiden Umschlägen müssen Sie außerdem deutlich und leserlich als Verleger dieser Exemplare ausgewiesen sein. Der vordere Umschlag muss den vollständigen Titel enthalten, wobei alle Wörter des Titels gleichmäßig hervorgehoben und sichtbar sein müssen. Sie können die Umschläge zusätzlich mit anderem Material versehen. Kopien mit Änderungen, die sich auf die Umschläge beschränken, können als wortgetreue Kopien behandelt werden, solange der Titel des Dokuments erhalten bleibt und diese Bedingungen erfüllt sind.

If the required texts for either cover are too voluminous to fit legibly, you should put the first ones listed (as many as fit reasonably) on the actual cover, and continue the rest onto adjacent pages.

If you publish or distribute Opaque copies of the Document numbering more than 100, you must either include a machine-readable Transparent copy along with each Opaque copy, or state in or with each Opaque copy a publicly-accessible computer-network location containing a complete Transparent copy of the Document, free of added material, which the general network-using public has access to download anonymously at no charge using public-standard network protocols. If you use the latter option, you must take reasonably prudent steps, when you begin distribution of Opaque copies in quantity, to ensure that this Transparent copy will remain thus accessible at the stated location until at least one year after the last time you distribute an Opaque copy (directly or through your agents or retailers) of that edition to the public.

It is requested, but not required, that you contact the authors of the Document well before redistributing any large number of copies, to give them a chance to provide you with an updated version of the Document.

#### **4. MODIFICATIONS**

You may copy and distribute a Modified Version of the Document under the conditions of sections 2 and 3 above, provided that you release the Modified Version under precisely this License, with the Modified Version filling the role of the Document, thus licensing distribution and modification of the Modified Version to whoever possesses a copy of it. In addition, you must do these things in the Modified Version:

A. Verwenden Sie auf der Titelseite (und auf den Umschlägen, falls vorhanden) einen Titel, der sich von dem des Dokuments und von denen früherer Versionen unterscheidet (die, falls es welche gab, im Abschnitt "Historie" des Dokuments aufgeführt sein sollten). Sie können denselben Titel wie eine frühere Version verwenden, wenn der ursprüngliche Herausgeber dieser Version seine Zustimmung gibt. B. Führen Sie auf der Titelseite als Autoren eine oder mehrere Personen oder Organisationen auf, die für die Urheberschaft der Änderungen in der geänderten Version verantwortlich sind, zusammen mit mindestens fünf der Hauptautoren des Dokuments (alle seine Hauptautoren, wenn es weniger als fünf hat). C. Geben Sie auf der Titelseite den Namen des Herausgebers der geänderten Version als Herausgeber an. D. Behalten Sie alle Urheberrechtsvermerke des Dokuments bei. E. Fügen Sie einen angemessenen Urheberrechtsvermerk für Ihre Änderungen neben den anderen Urheberrechtsvermerken ein. F. Fügen Sie unmittelbar nach den Urheberrechtsvermerken einen Lizenzhinweis ein, welcher der Öffentlichkeit die Erlaubnis gibt, die modifizierte Version unter den Bedingungen dieser Lizenz zu benutzen, und zwar in der Form, die im Anhang unten gezeigt wird. G. Behalten Sie in diesem Lizenzhinweis die vollständigen Listen der unveränderlichen Abschnitte und der erforderlichen Umschlagtexte bei, die im Lizenzhinweis des Dokuments angegeben sind. H. Fügen Sie eine unveränderte Kopie dieser Lizenz bei. I. Behalten Sie den Abschnitt mit dem Titel Geschichte" und seinen Titel bei und fügen Sie ihm einen Punkt hinzu, der mindestens den Titel, das Jahr, die neuen Autoren und den Herausgeber der modifizierten Version angibt, wie auf der Titelseite angegeben. Wenn es keinen Abschnitt mit dem Titel "Geschichte" in dem Dokument gibt, erstellen Sie einen, der den Titel, das Jahr, die Autoren und den Herausgeber des Dokuments angibt, wie auf der Titelseite angegeben, und fügen Sie dann einen Punkt hinzu, der die geänderte Version beschreibt, wie im vorherigen Satz angegeben. J. Bewahren Sie den im Dokument angegebenen Netzwerkstandort, falls vorhanden,

für den öffentlichen Zugang zu einer transparenten Kopie des Dokuments auf, und ebenso die im Dokument angegebenen Netzwerkstandorte für frühere Versionen, auf denen es basierte. Diese können im Abschnitt "Historie" abgelegt werden. Sie können eine Netzwerkadresse für ein Werk weglassen, das mindestens vier Jahre vor dem Dokument selbst veröffentlicht wurde, oder wenn der ursprüngliche Herausgeber der Version, auf die es sich bezieht, die Erlaubnis gibt. K. In jedem Abschnitt, der mit "Danksagungen" oder "Widmungen" betitelt ist, bewahren Sie den Titel des Abschnitts, und bewahren Sie in dem Abschnitt den gesamten Inhalt und Ton der Danksagungen und/oder Widmungen, die darin enthalten sind. L. Bewahren Sie alle unveränderlichen Abschnitte des Dokuments, unverändert in ihrem Text und in ihren Titeln. Abschnittsnummern oder das Äquivalent werden nicht als Teil der Abschnittstitel betrachtet. M. Streichen Sie jeden Abschnitt mit der Überschrift "Vermerke". Ein solcher Abschnitt darf nicht in die geänderte Fassung aufgenommen werden. N. Vorhandene Abschnitte dürfen nicht in "Vermerke" umbenannt werden oder im Titel mit einem unveränderlichen Abschnitt kollidieren.

If the Modified Version includes new front-matter sections or appendices that qualify as Secondary Sections and contain no material copied from the Document, you may at your option designate some or all of these sections as invariant. To do this, add their titles to the list of Invariant Sections in the Modified Version's license notice. These titles must be distinct from any other section titles.

You may add a section entitled "Endorsements", provided it contains nothing but endorsements of your Modified Version by various parties—for example, statements of peer review or that the text has been approved by an organization as the authoritative definition of a standard.

You may add a passage of up to five words as a Front-Cover Text, and a passage of up to 25 words as a Back-Cover Text, to the end of the list of Cover Texts in the Modified Version. Only one passage of Front-Cover Text and one of Back-Cover Text may be added by (or through arrangements made by) any one entity. If the Document already includes a cover text for the same cover, previously added by you or by arrangement made by the same entity you are acting on behalf of, you may not add another; but you may replace the old one, on explicit permission from the previous publisher that added the old one.

The author(s) and publisher(s) of the Document do not by this License give permission to use their names for publicity for or to assert or imply endorsement of any Modified Version.

#### **5. COMBINING DOCUMENTS**

You may combine the Document with other documents released under this License, under the terms defined in section 4 above for modified versions, provided that you include in the combination all of the Invariant Sections of all of the original documents, unmodified, and list them all as Invariant Sections of your combined work in its license notice.

The combined work need only contain one copy of this License, and multiple identical Invariant Sections may be replaced with a single copy. If there are multiple Invariant Sections with the same name but different contents, make the title of each such section unique by adding at the end of it, in parentheses, the name of the original author or publisher of that section if known, or else a unique number. Make the same adjustment to the section titles in the list of Invariant Sections in the license notice of the combined work.

In the combination, you must combine any sections entitled "History" in the various original documents, forming one section entitled "History"; likewise combine any sections entitled "Acknowledgements", and any sections entitled "Dedications". You must delete all sections entitled "Endorsements."

#### **6. COLLECTIONS OF DOCUMENTS**

You may make a collection consisting of the Document and other documents released under this License, and replace the individual copies of this License in the various documents with a single copy that is included in the collection, provided that you follow the rules of this License for verbatim copying of each of the documents in all other respects.

You may extract a single document from such a collection, and distribute it individually under this License, provided you insert a copy of this License into the extracted document, and follow this License in all other respects regarding verbatim copying of that document.

### **7. AGGREGATION WITH INDEPENDENT WORKS**

A compilation of the Document or its derivatives with other separate and independent documents or works, in or on a volume of a storage or distribution medium, does not as a whole count as a Modified Version of the Document, provided no compilation copyright is claimed for the compilation. Such a compilation is called an "aggregate", and this License does not apply to the other self-contained works thus compiled with the Document, on account of their being thus compiled, if they are not themselves derivative works of the Document.

If the Cover Text requirement of section 3 is applicable to these copies of the Document, then if the Document is less than one quarter of the entire aggregate, the Document's Cover Texts may be placed on covers that surround only the Document within the aggregate. Otherwise they must appear on covers around the whole aggregate.

#### **8. TRANSLATION**

Translation is considered a kind of modification, so you may distribute translations of the Document under the terms of section 4. Replacing Invariant Sections with translations requires special permission from their copyright holders, but you may include translations of some or all Invariant Sections in addition to the original versions of these Invariant Sections. You may include a translation of this License provided that you also include the original English version of this License. In case of a disagreement between the translation and the original English version of this License, the original English version will prevail.

#### **9. TERMINATION**

You may not copy, modify, sublicense, or distribute the Document except as expressly provided for under this License. Any other attempt to copy, modify, sublicense or distribute the Document is void, and will automatically terminate your rights under this License. However, parties who have received copies, or rights, from you under this License will not have their licenses terminated so long as such parties remain in full compliance.

#### **10. FUTURE REVISIONS OF THIS LICENSE**

The Free Software Foundation may publish new, revised versions of the GNU Free Documentation License from time to time. Such new versions will be similar in spirit to the present version, but may differ in detail to address new problems or concerns. See https://www.gnu.org/copyleft/.

Each version of the License is given a distinguishing version number. If the Document specifies that a particular numbered version of this License "or any later version" applies to it, you have the option of following the terms and conditions either of that specified version or of any later version that has been published (not as a draft) by the Free Software Fo[undation. If the Document doe](https://www.gnu.org/copyleft/)s not specify a version number of this License, you may choose any version ever published (not as a draft) by the Free Software Foundation.

#### **ADDENDUM**: How to use this License for your documents

To use this License in a document you have written, include a copy of the License in the document and put the following copyright and license notices just after the title page:

Copyright (c) YEAR YOUR NAME. Permission is granted to copy, distribute and/or modify this document under the terms of the GNU Free Documentation License, Version 1.1 or any later version published by the Free Software Foundation; with the Invariant Sections being LIST THEIR TITLES, with the Front-Cover Texts being LIST, and with the Back-Cover Texts being LIST. A copy of the license is included in the section entitled "GNU Free Documentation License".

If you have no Invariant Sections, write "with no Invariant Sections" instead of saying which ones are invariant. If you have no Front-Cover Texts, write "no Front-Cover Texts" instead of "Front-Cover Texts being LIST"; likewise for Back-Cover Texts.

If your document contains nontrivial examples of program code, we recommend releasing these examples in parallel under your choice of free software license, such as the GNU General Public License, to permit their use in free software.

# **Kapitel 8**

# **Index**

Achse), 26 Acme-Schraube, 26 Aktualisieren von LinuxCNC, 20 Anzeigeeinheiten, 27 Ausführ[en](#page-29-1) von LinuxCNC, 15

CNC), 27 comp), 27

#### DRO, 27

EDM, [27](#page-30-0) Eilgan[g\),](#page-30-0) 30 Eilga[ng-G](#page-30-0)eschwindigkeit, 30 Einheiten), 31 EMC, [28](#page-30-0) EMCIO, 2[8](#page-33-0) EMCMOT, 28 Encoder, 2[8](#page-34-0)

G-Co[de,](#page-31-0) [28](#page-31-0) Ganzzahl [mit](#page-31-0) Vorzeichen, 31 Ganzzahl [oh](#page-31-0)ne Vorzeichen, 31 Gelenkkoordinaten, 29 GUI, 26, [28](#page-31-0)

HAL, 29 Hilfe erhalten, 2 Hom[e,](#page-29-1) 2[9](#page-31-0)

INI, 2[9](#page-32-0) Instanz, 29

Joggen, [29](#page-32-0)

Kine[ma](#page-32-0)t[ik,](#page-32-0) 29 Konfigurationsstarter, 15 Koordin[ate](#page-32-0)nmessmaschine, 27 Kugelmutter, 27 Kugelumla[ufsp](#page-32-0)indel, 27

Leitspindel, 29 loop, 31

machine units, 29

#### MDI, 29

NIST), 29 NML, 30

Offse[ts,](#page-32-0) 30

Progr[am](#page-33-0)[m](#page-32-0)einheiten, 30

real-time, 30 Referen[zpu](#page-33-0)nkt), 29 RS274NGC, 30 RTAI, 30 RTAPI, 30 RTLINUX, [30](#page-33-0) Rückkopplu[ng,](#page-33-0) [28](#page-32-0)

Schri[ttmot](#page-33-0)or, 31 Servomoto[r,](#page-33-0) 31 Spindel, 31 Systemvorauss[etzu](#page-31-0)ngen, 4

TASK, 31 Tk, 31 Traverse [Be](#page-34-0)wegung, 31

Umke[hrsp](#page-34-0)iel, 26 Um[keh](#page-34-0)rspiel-Kompensation, 26 Updates to LinuxCN[C,](#page-34-0) 11

Versatz, 30 Vorschub, 28 Vorschub-Override, 28 Vorschubgeschwindigk[eit,](#page-14-5) 28

Weltkoo[rd](#page-33-0)[ina](#page-31-0)ten, 31 Werkstück Program[m,](#page-31-0) 30

Über LinuxCNC, 1